# Mobvoi TicWatch Pro 5 GPS okosóra

# Használati utasítás

# A munka kezdete

## Gomb és funkciók

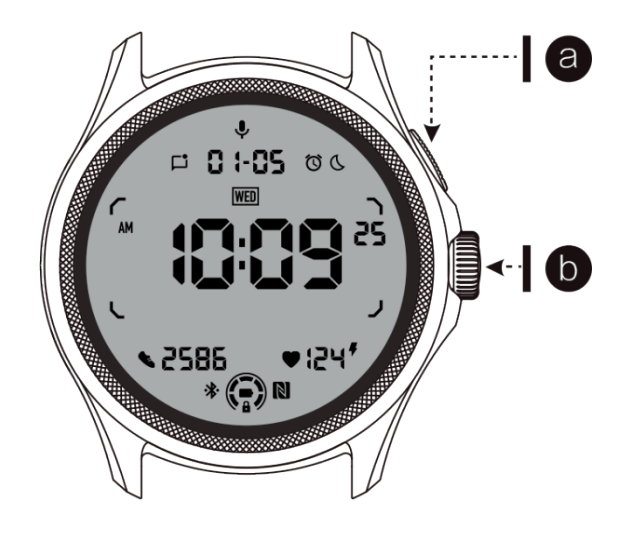

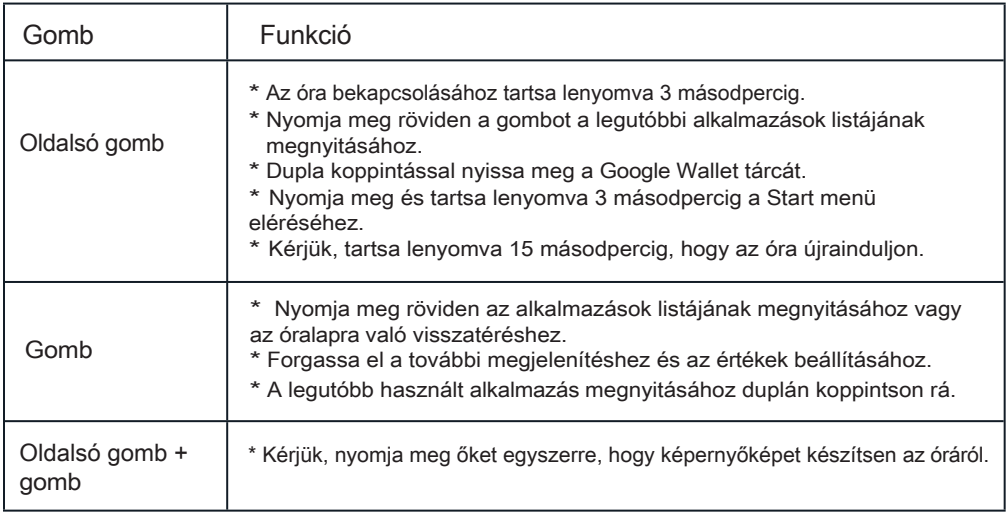

# Gomb

Az óramutató járásával megegyező vagy ellentétes irányban elforgatva a számlapot, az óra különböző funkciói könnyen vezérelhetők.

- 1. Forgassa el a lapok megjelenítéséhez:
- a. A kezdőképernyőn forgassa el a csempék megjelenítéséhez.
- b. A funkciót a Beállítások > Általános > Csempék elforgatása menüpontban lehet engedélyezni.
- 2. Forgassa el az óralap megjelenítéséhez
- a. Tartsa lenyomva a kezdőképernyőt, és forgassa el az óralap megjelenítéséhez.
- 3. Forduljon meg, hogy lapozhasson az oldalakon.
- 4. Forgassa el az értékek beállításához, beleértve a hangerőt, a számokat, a fényerőt stb.

# Óra viselése

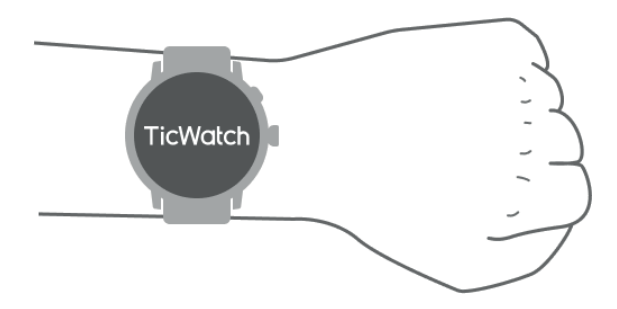

a. Az óra megfelelő viselésével pontos pulzusadatok nyerhetők edzés közben. Pontatlan pulzusszámadatokat kapunk, ha az órát túl szorosan vagy lazán viseljük.

b. Az órát 1-2 ujjal vízszintesen a csuklócsont felett kell viselni. Az órának jól kell illeszkednie a kézhez. Kérjük, rázza meg néhányszor a kezét, hogy biztosítsa a kényelmes viseletet.

c. Kérjük, tartsa tisztán a csuklóját. Az óra tartós használata ugyanazon a helyen az erek beszűkülését okozhatja. Célszerű a pozíciót módosítani.

# Az óra be- és kikapcsolása

### Az óra bekapcsolása

Az óra bekapcsolásához tartsa lenyomva az oldalsó gombot néhány másodpercig.

## Az óra kikapcsolása

- Kérjük, tartsa lenyomva az oldalsó gombot néhány másodpercig.

- Nyomja meg a (Kikapcsolás) gombot.

# Újraindítás kikényszerítése

Ha az óra le van zárva és nem reagál, nyomja meg és tartsa lenyomva az oldalsó gombot 15 másodpercig az újraindításhoz.

# Az óra párosítása a telefonnal

Kérjük, telepítse a Mobvoi Health alkalmazást a telefonjára.

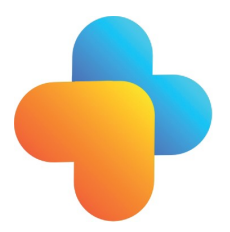

Az óra okostelefonhoz való csatlakoztatásához először telepítse a Mobvoi Health alkalmazást a telefonjára.

- Kérjük, keresse meg és töltse le a "Mobvoi Health" alkalmazást a Google Play áruházban.

- A Mobvoi Health alkalmazás csak a Wear OS 3 platformon futó TicWatchokkal kompatibilis. Ha más típusú TicWatch-od van, akkor telepítened kell a Mobvoi alkalmazást, és követned kell az utasításokat.

- Ha már telepítette a Wear OS by Google alkalmazást vagy a Mobvoi alkalmazást, kérjük, a párosítás előtt távolítsa el azokat.

Kérjük, csatlakoztassa óráját az okostelefonjához

- Kérem, kapcsolja be az óráját.
- Kérjük, válasszon nyelvet.
- A képernyőn megjelenik a Mobvoi Health alkalmazás elindítására vonatkozó utasítás.
- Kérjük, indítsa el okostelefonján a Mobvoi Health alkalmazást.
- Nyomja meg az [Eszköz] lapot, majd nyomja meg az [Új eszköz hozzáadása] gombot.
- Kérjük, válasszon egy órát a képernyőn.

- Kérjük, kövesse a képernyőn megjelenő utasításokat a párosítási folyamat befejezéséhez.

Párosítás több karórával

Androidos készülékek esetében egyszerre több TicWatches készülékkel is lehet párosítani.

- Kérjük, indítsa el okostelefonján a Mobvoi Health alkalmazást.

- Nyomja meg az [Eszköz] lapot.

- A párologtatási folyamat elindításához nyomja meg a [+] ikont a jobb felső sarokban.

Párosított óra törlése

Kérjük, nyissa meg a Mobvoi Health alkalmazást, és nyomja meg a Beállítások gombot.

- Nyomja meg a [leválasztás és visszaállítás] gombot az óra és az alkalmazás szétkapcsolásához.

Hogyan tartja stabilan a kapcsolatot?

Miután az órát párosította, kérjük, gondoskodjon arról, hogy az óra és a mobiltelefon között stabil kapcsolat maradjon fenn, hogy az olyan funkciók, mint például az üzenetértesítések, megfelelően működjenek.

Androidra:

- Bluetooth-on vagy WiFi-n keresztül csatlakoztatható. Kérjük, győződjön meg róla, hogy a Bluetooth be van kapcsolva.

- Kérjük, az órát és a telefont ugyanarra a WiFi címre csatlakoztassa.

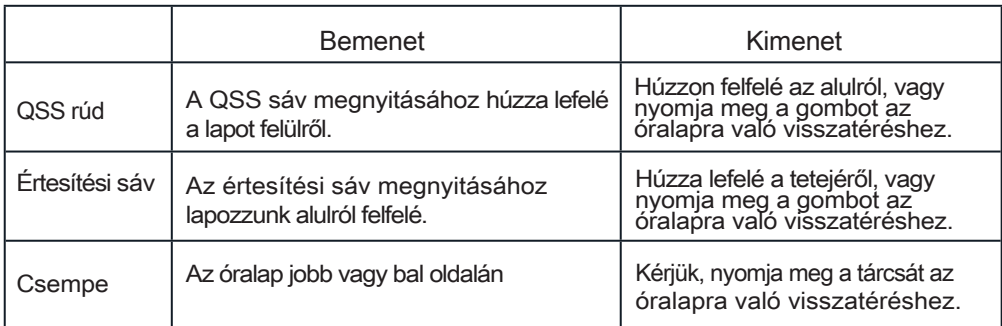

## Képernyő navigáció

# Óra számlapja

Új típusú óraszámlapok bevezetése

### Sleep Coach óra arc

Az Sleep Coach óra számlapja különböző állapotokat jelenít meg, és javaslatokat tesz az alvási ciklusa és alvásrekordjai alapján. Minden reggel ellenőrizheti alvási adatait az óra számlapján.

Hogyan kell használni

- Tartsa lenyomva az óralapot a tárcsaszerkesztési lista eléréséhez.

- Kérjük, válassza ki a Sleep Coach óraszámlapot, és alkalmazza azt.

- Kérjük, állítsa be az alvási ciklusát. Az alvási és ébredési idő módosításához menjen a TicSleep > Beállítások > Alvási ciklus menüpontba.

Lefekvés előtti emlékeztető

A lefekvés előtt egy órával kezdődően a Sleep Coach óra számlapja emlékeztetni fogja Önt, hogy időben lefeküdjön.

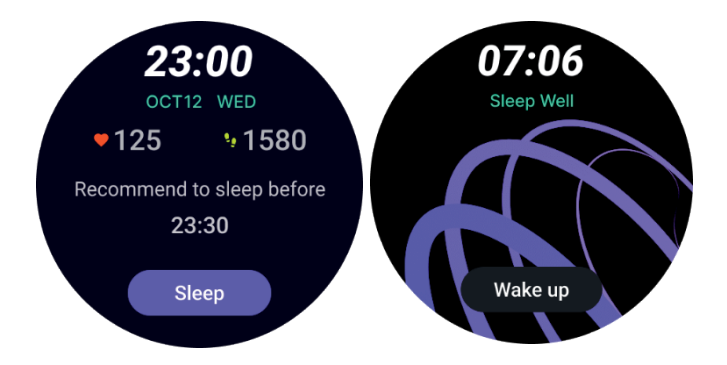

Alvási tippek

Az alvásminőség javítását elősegítő alvási tippek minden nap más-más időpontban jelennek meg. A teljes tartalom megjelenítéséhez kattintson a párbeszédpanelre.

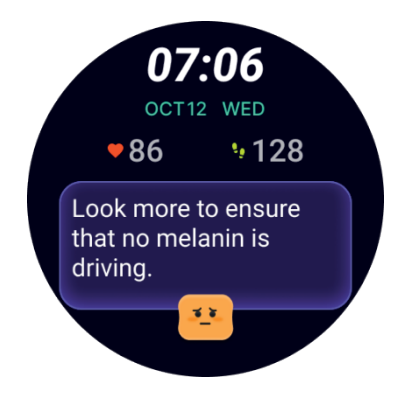

#### Az alvási adatok felülvizsgálata

Amikor minden nap felébred, gyorsan ellenőrizheti a múlt éjszakai alvási adatokat, és szubjektív véleményt mondhat az alvásélményéről. A TicSleep alkalmazásba való belépéshez és a részletek megtekintéséhez kattintson a Lásd még gombra.

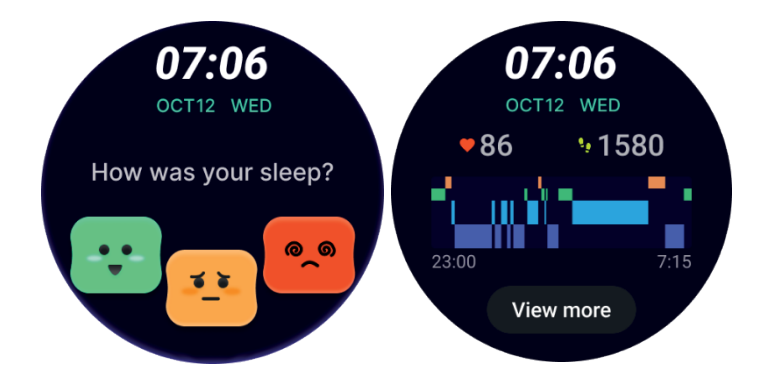

Happy Rotation óralap

Egy nagyon játékos óralap, amely kölcsönhatásba léphet a számlapjával. Hogyan

kell használni

- Tartsa lenyomva az óralapot a tárcsaszerkesztési lista eléréséhez.

- Kérjük, válassza ki a Happy Rotation lemezt, és alkalmazza azt.

- Nyomja meg a Lejátszás gombot a játékmódba való belépéshez, a tárcsát elforgatva válthat a különböző képek között.

- A játékmódból való kilépéshez és az aktuális kép alkalmazásához húzza balról jobbra.

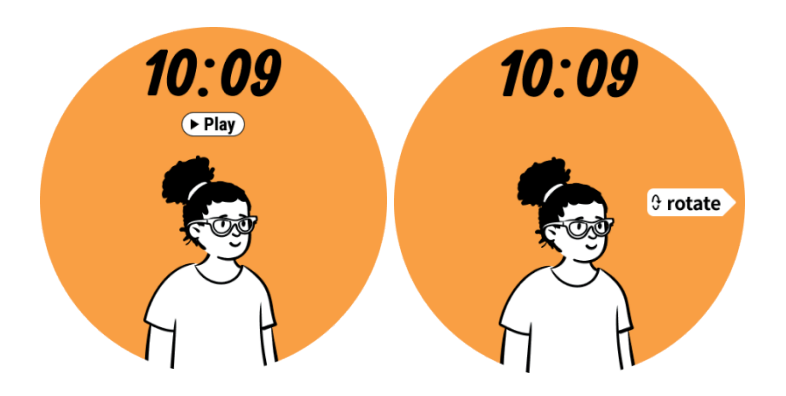

TimeShow - További óraszámlapok megtekintése

- Tartsa lenyomva az óralapot a tárcsaszerkesztési lista eléréséhez.

- Érintse meg a TimeShow óraszámlapot az alkalmazáshoz.

- A TimeShow alkalmazásban különböző óraszámlapokat választhat az óráján és a telefonján egyaránt. Kérjük, győződjön meg róla, hogy a TimeShow-t állította be az aktuális óralapnak.

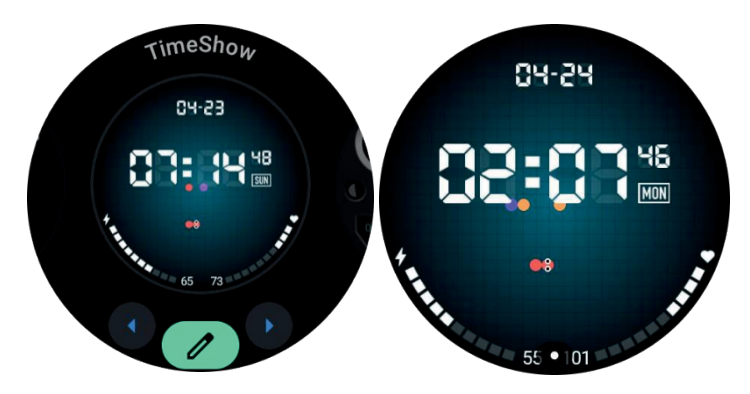

Az óra számlapjainak megtekintése

- Nyomja meg a tárcsát az alkalmazáslista menü eléréséhez.

- Nyomja meg a TimeShow alkalmazást.

- Az óraszámlapot egy kijelölt napi listából vagy az ajánlott alkalmazások listájából böngészheti.

- Érintse meg az óralapot az előnézet megtekintéséhez.

- Letölthet egy ingyenes óraszámlapot, és közvetlenül alkalmazhatja, vagy vásárolhat fizetős óraszámlapokat.

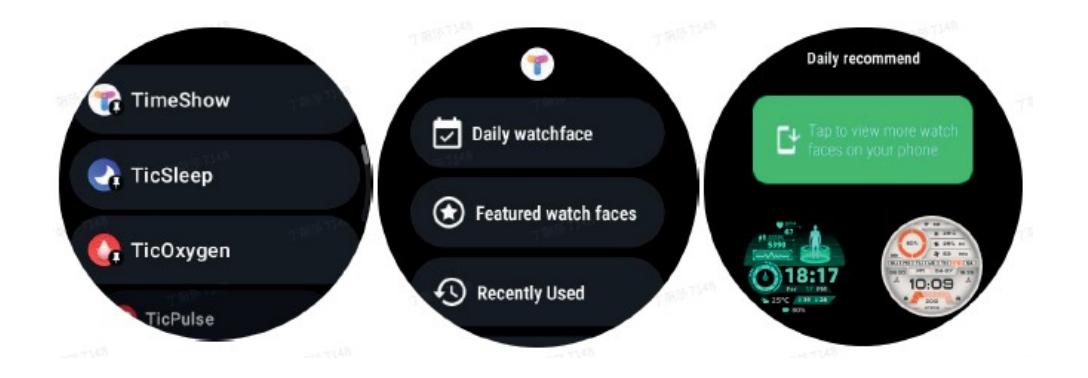

### Óraszámlapok vásárlása

1. Kérjük, jelentkezzen be a TimeShow-fiókjába az órán az Uszt- uációk > Fiók > Bejelentkezés gomb megnyomásával.

Kérjük, győződjön meg róla, hogy az órája csatlakoztatva van a telefonjához.

2. Érintse meg a megvásárolni kívánt óralapot az előnézet megtekintéséhez.

3. Nyomja meg az ár gombot a megrendelés létrehozásához.

4. Fejezze be a fizetést a Play Store-ban a telefonján.

Ha ez az első vásárlás, akkor előfordulhat, hogy be kell jelentkeznie a TimeShow alkalmazásban lévő fiókjába a telefonján, hogy megbizonyosodjon arról, hogy az sikeresen kapcsolódik az órához.

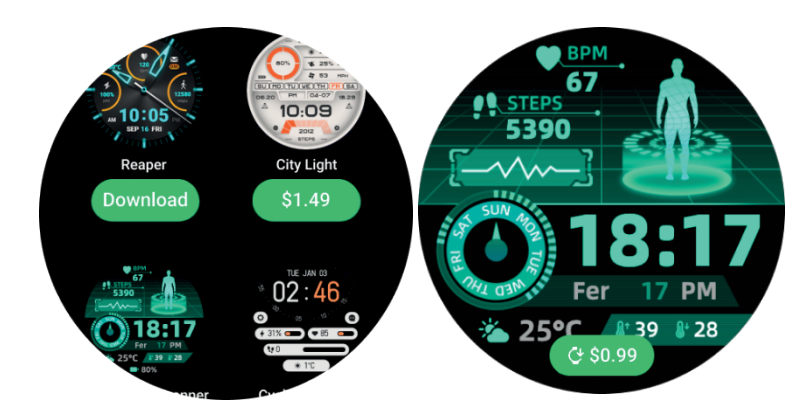

### TimeShow telefonon

További arcképek a következő módszerekkel találhatók:

- Kérjük, töltse le és telepítse a TimeShow alkalmazást a telefonjára.

- Használhatja a Mobvoi-regisztrált e-mail címét és jelszavát a TimeShow-ba való közvetlen bejelentkezéshez, vagy bejelentkezhet a Google-fiókjával.

- Ha szeretne vásárolni vagy szinkronizálni ingyenes óraarcokat, kérjük, nyomja meg a szinkronizálás gombot, és kövesse az utasításokat.

图多日常设备 4:12 國國厚 1 0

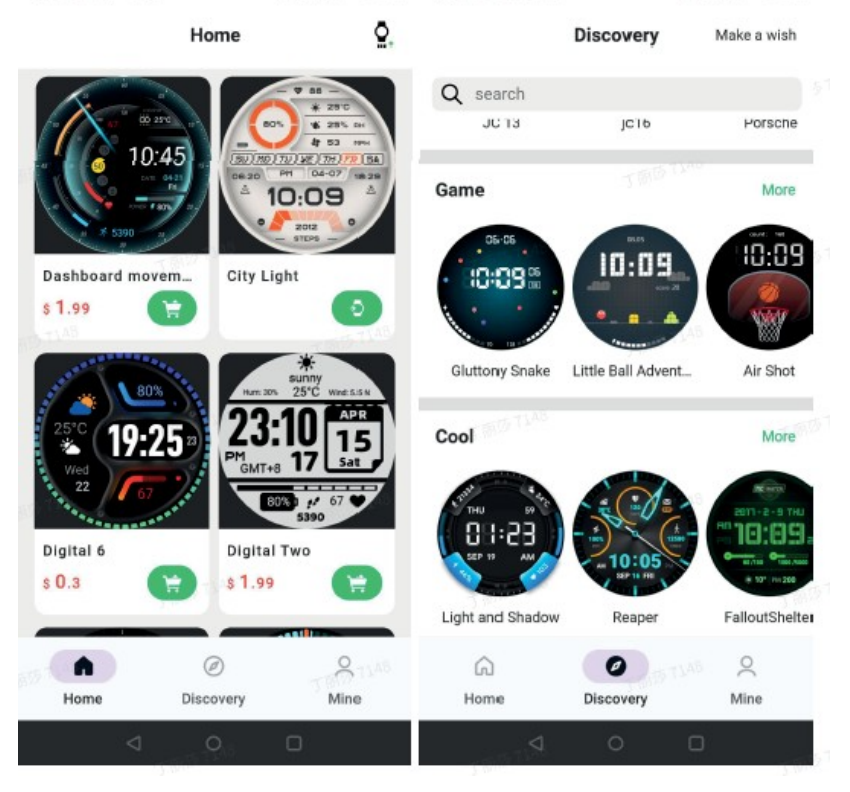

Tervezd meg saját óralapodat

Kérjük, látogasson el a TimeShow hivatalos weboldalára, ahol megtervezheti és közzéteheti saját óralapját:

https://timeshowcool.com/

Az óralap megváltoztatása

- Tartsa lenyomva az óralapot az óralap szerkesztési listájának eléréséhez.
- Kérjük, nyomja meg az óralapot az alkalmazáshoz. Ha

szeretné hozzáadni az óraszámlapot a kedvenceihez:

- Nyomja meg a [További óraszámlapok megtekintése] gombot az összes óraszámlap megtekintéséhez.
- Érintse meg az óralapot, hogy hozzáadja a kedvencekhez.

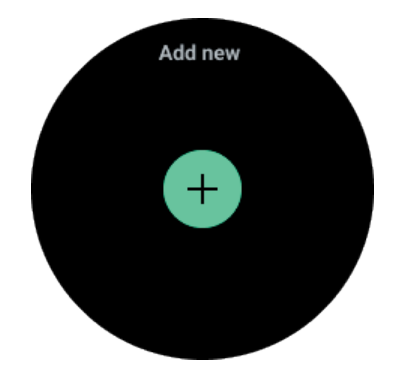

Az óralap szerkesztése

Néhány testreszabható óraszámlap rendelkezik Szerkesztés gombbal. Ezeket a saját preferenciáinak megfelelően szerkesztheti.

- Nyomja meg a beállítások ikont.

- A kívánt testreszabási lehetőség kiválasztásához húzza a képernyőt balra vagy jobbra.

- A szín vagy más beállítások megváltoztatásához használja a tárcsát, vagy húzza felfelé vagy lefelé.

- A módosításhoz nyomja meg a kiemelt területet, majd állítsa be.

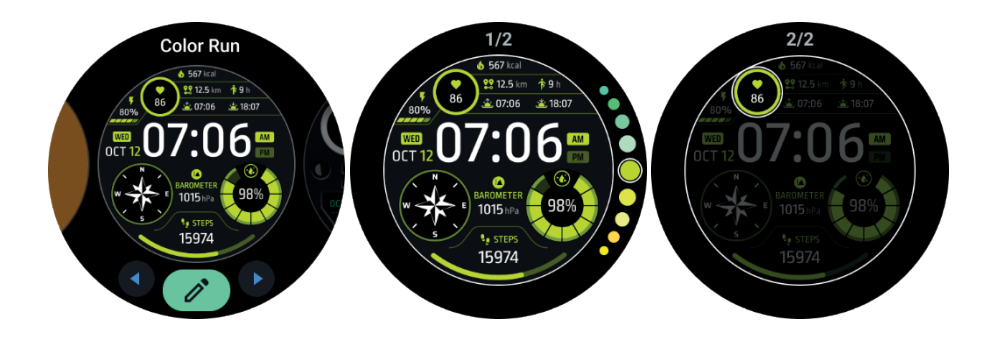

Az óraszámlapok a telefonon lévő Mobvoi Health alkalmazásban is módosíthatók és testre szabhatók.

Az óralap szerkesztése a telefonon

1. Alkalmazhatja és testreszabhatja a telefonján lévő óraszámlapot. Kérjük, indítsa el a Mobvoi Health alkalmazást a telefonján.

2. Nyomja meg az Eszköz lapot.

Kérjük, győződjön meg arról, hogy a telefon és az óra Bluetooth-on keresztül csatlakozik.

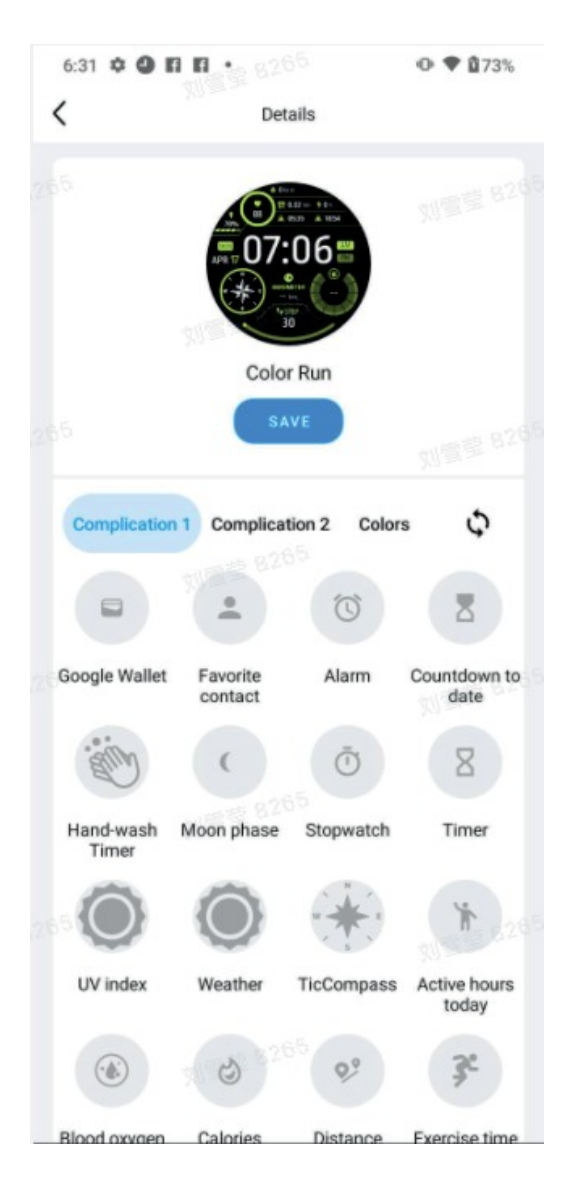

Gyorsbeállítások panel

Lehetővé teszi a gyorsbeállítások megtekintését és szerkesztését. A gyorsbeállítások panel megnyitásához húzza felfelé a kezdőképernyőn. A további beállítási ikonok megjelenítéséhez használja a forgatógombot vagy lapozzon felfelé és lefelé.

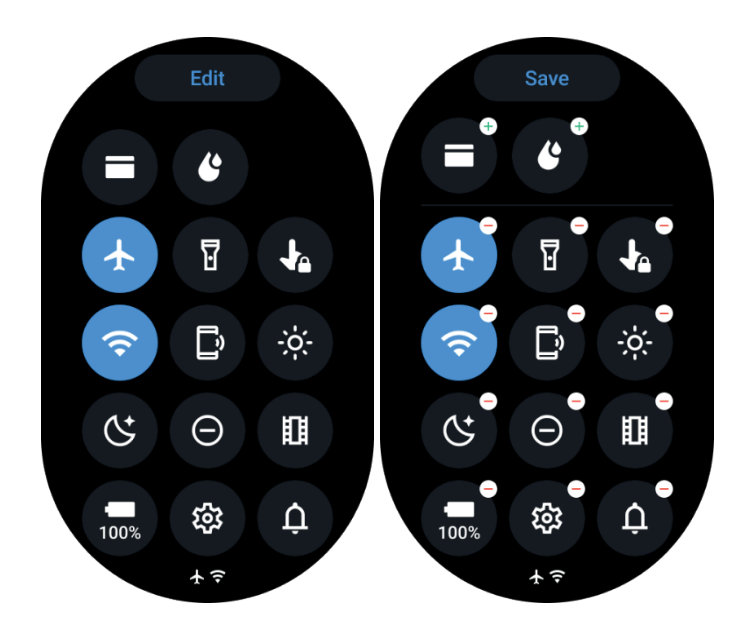

- A gyorsbeállítások ikonjainak szerkesztéséhez nyomja meg a Szerkesztés gombot.
- Nyomja meg a [+] gombot a QSS sávban megjelenítendő ikonok hozzáadásához.
- Nyomja meg a [-] gombot az ikonok eltávolításához a QSS tálcáról.
- Nyomja meg a [Mentés] gombot a módosítások mentéséhez

A beállítási ikonok sorrendjének megváltoztatása

- Tartsa lenyomva és húzza az ikonok sorrendjének megváltoztatásához.

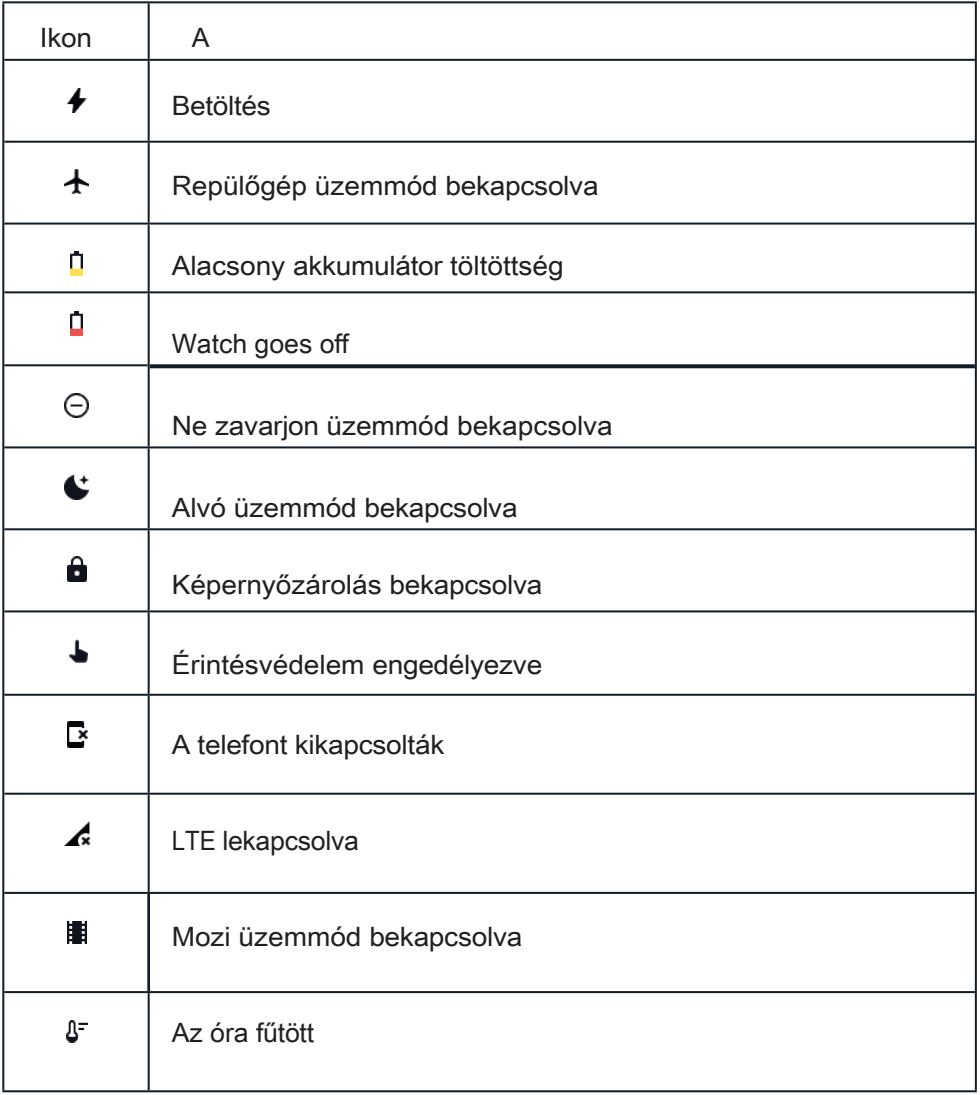

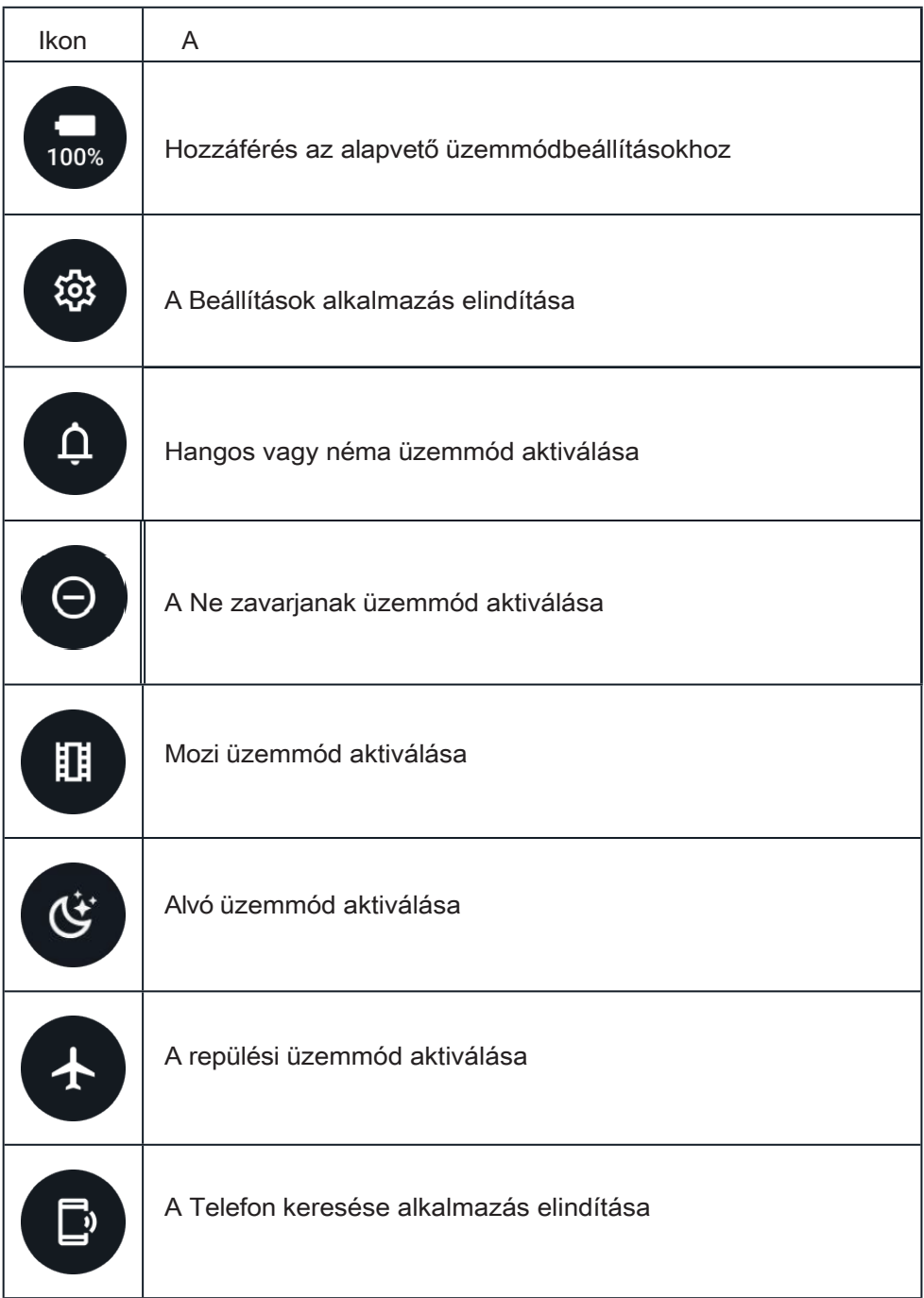

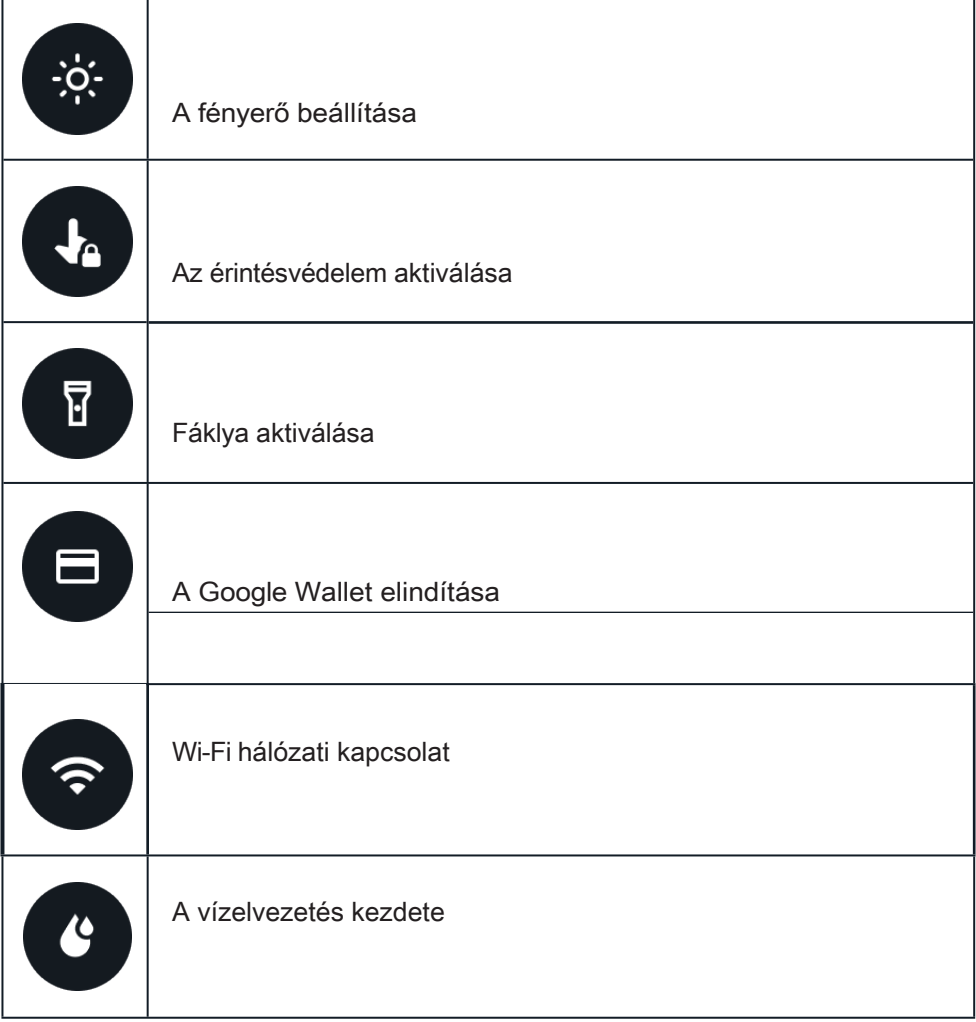

## Csempe

A csempék a képernyő balra vagy jobbra görgetésével, illetve a forgatógomb jobbra vagy balra fordításával jeleníthetők meg. Ezt a Beállítások > Általános > Vízszintes görgetés a csempékhez menüpontban lehet engedélyezni.

Csempék hozzáadása és eltávolítása

- Nyomja meg és tartsa lenyomva a szerkesztési módba való belépéshez.

- Nyomja meg a [+] gombot a lapok hozzáadásához, vagy nyomja meg a [-] gombot, vagy húzza felfelé a lapokat, hogy eltávolítsa őket.

- A maximális határ 10 lap

A lapok sorrendjének

megváltoztatása Nyomja meg

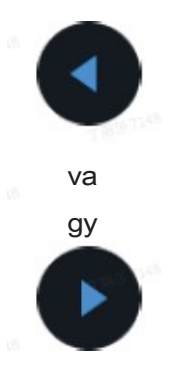

egy lapka pozíciójának

megváltoztatásához. Csempék

kezelése a telefonon

- Indítsa el a Mobvoi Health alkalmazást.

- Nyomja meg az Eszköz lapot.
- Nyomja meg a csempéket.

Kérjük, győződjön meg róla, hogy telefonja és órája csatlakoztatva van.

# Jelenlegi tevékenység

Ha alkalmazások futnak a háttérben, azok ikonjai megjelennek az óralapon.

- Az alsó terület megnyomásával megnyílik az alkalmazás.
- A szám azt jelzi, hogy jelenleg hány alkalmazás fut a háttérben.

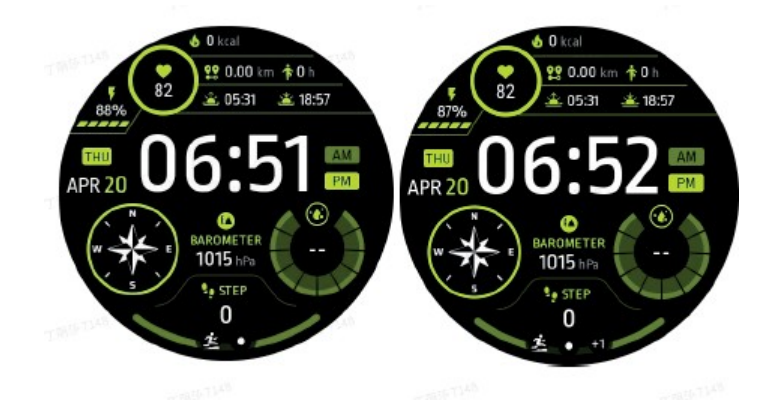

# Értesítések

Értesítések megjelenítése

- Ha nem ellenőrzött értesítések állnak rendelkezésre, például új telefonhívásról vagy nem fogadott hívásról szóló értesítés, akkor a képernyő alján megjelenik egy értesítésjelző.

- Az értesítési panel megnyitásához felfelé húzással, az értesítések megtekintéséhez pedig elforgatással nyithatja meg a panelt.

- Ha az értesítésjelző nem jelenik meg, kérjük, nyissa meg a Beállítások > Általános > Olvasatlan értesítések pöttyének megjelenítése lehetőséget az aktiválásához.

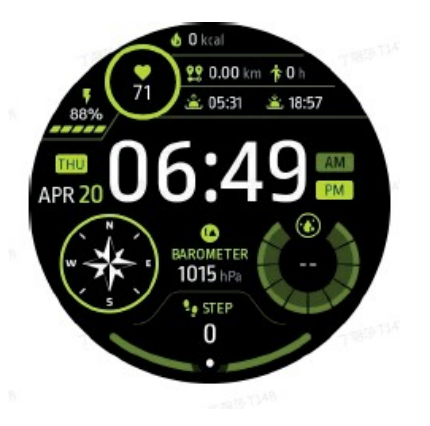

Értesítések törlése

Az értesítés eltávolításához húzzon balra vagy jobbra.

Értesítési preferenciák kezelése

Válassza a Beállítások > Alkalmazások és értesítések > Értesítések menüpontot.

Telefonon

- Kérjük, indítsa el okostelefonján a Mobvoi Health alkalmazást.
- Kérjük, lépjen az Eszköz > Beállítások -> Alkalmazások és értesítések menüpontba.

# Az alkalmazások listája

Az alkalmazások listájának szerkesztése

- Nyomja meg a tárcsát az alkalmazáslista menü eléréséhez.
- Tartsa lenyomva az alkalmazást a szerkesztési módba való belépéshez.
- Nyomja meg a "kitűző" ikont, hogy az aktuális alkalmazás a lista tetején maradjon.
- Nyomja meg újra az alkalmazás leválasztásához.

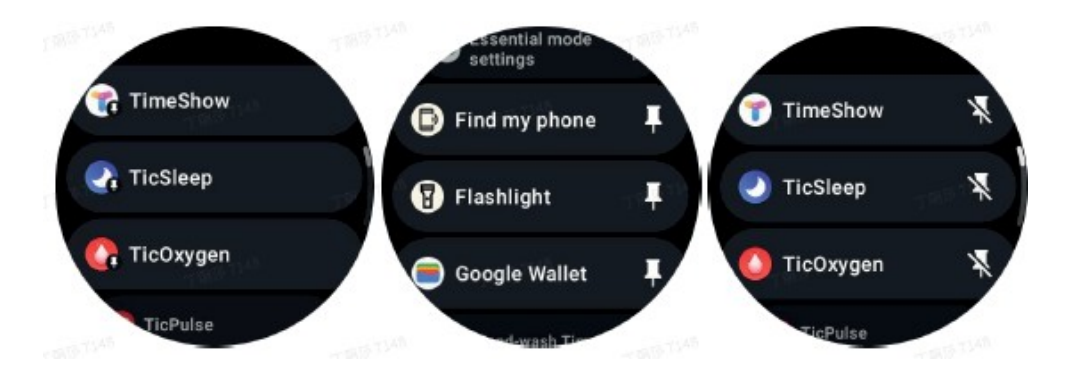

Ultra-alacsony fogyasztású kijelző (ULP)

## Mi az ULP kijelző?

Az ULP kijelző egy folyamatosan bekapcsolt, rendkívül alacsony fogyasztású kijelző, amely az idő, az egészségi állapot és a fitnesz adatok megjelenítésére használható.

Az újonnan tervezett ULP kijelző több információt képes megjeleníteni, és az ULP tábla koncepciójának köszönhetően

lehetővé teszi, hogy gyorsan mérje vagy megtekinthesse az egészséggel és fittséggel kapcsolatos adatokat anélkül, hogy be kellene lépnie a rendszerbe.

Megjegyzések: Az ULP kijelző nem az esszenciális üzemmódot jelzi. Mind Smart, mind Essential üzemmódban megjelenik.

# ULP kijelző interfész

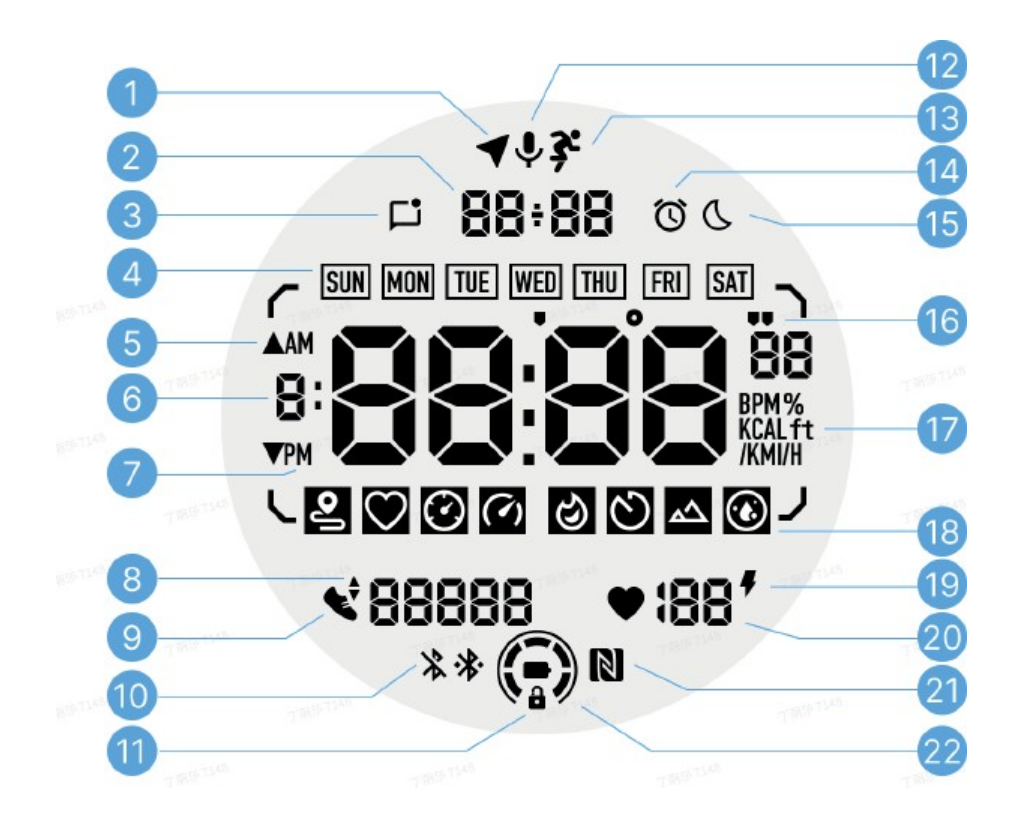

#### 1 - GPS állapot

Csak a TicExercise-ban használatos.

Ez az ikon azt jelzi, hogy a GPS bemérése/rögzítése megtörtént. A villogó ikon azt jelzi, hogy a GPS éppen GPS-jeleket rögzít/keres.

2 - Dátum/idő

Készenléti állapotban megjeleníti a mai dátumot, támogatva a DD-MM és MM-DD formátumot is. Kiképzés közben az aktuális időt jeleníti meg.

3 - Olvasatlan értesítések

Ez az ikon jelzi az olvasatlan értesítések jelenlétét. Ha új üzenet érkezik, az ikon néhány másodpercig villogni fog.

4 - A hét napja

Ez az ikon a hét aktuális napját jelzi. 5 -

Magasság növelése/csökkentése

Csak a TicExercise alkalmazásban használatos. Két háromszög alakú ikon jelzi a magasság növekedését és csökkenését az edzés során.

6 - Fő adatterület

Ez a terület az összes adattípus fő kijelzője. Különböző ULP csempékben különböző információkat, például az aktuális időt, a pulzusszámot, a tempót stb. előlegezi meg.

7 - AM/PM

AM és PM, csak 12 órás formátumban. 8 -

Kadencia

Csak a TicExercise-ban használatos. Az aktuális lépésszámot jelzi, amelyet csak bizonyos edzéstípusok, például a szabadtéri futás támogat.

9 - A lépések száma

Készenléti állapotban az óra a napi lépésszámot jelzi. Edzés közben az aktuális edzés lépésszámát jelzi, amit csak bizonyos típusú edzések, például a szabadban való gyaloglás támogat.

10 - Bluetooth állapot

Ez a két ikon jelzi a Bluetooth-kapcsolat állapotát. A bal oldali ikon a nem csatlakoztatott állapotot, a jobb oldali ikon pedig a csatlakoztatott állapotot jelzi. Ha nem jelennek meg, az azt jelenti, hogy a Bluetooth ki van kapcsolva.

11 - ULP kijelző zárállapot

Ez az ikon azt jelzi, hogy az ULP kijelzője zárolt. A véletlen műveletek elkerülése érdekében az ULP kijelzőt fel kell oldani, mielőtt a következő lépésre, például egy lapka cseréjére lépne.

Megjegyzés: Nem mutatja a képernyőzárolás állapotát intelligens

módban. 12 - Mikrofon

Ez az ikon jelenleg nincs

használatban. 13 - Képzés jelző

Csak a TicExercise alkalmazásban használatos. Ez az ikon azt jelzi, hogy

az edzés folyamatban van. 14 - Riasztás

Ha az ébresztőóra be van kapcsolva, ez az ikon jelenik

meg. Megjegyzés: Nem az Alarm alkalmazás riasztási

állapotát jelzi. 15 - Alvó üzemmód

Ez az ikon azt jelzi, hogy az óra alvó

üzemmódban van. 16 - Tempó/szög egység

Ezek az ikonok (' és ') jelzik a tempó, a percek és a másodpercek mértékegységét. Az ikon (°) a szöget (fok) jelzi, és az ULP iránytű lapkájához használatos.

17 - Egységek

Ezek az ikonok jelzik a különböző

mérőszámok egységeit. 18 - ULP

csempejelző

Ezek az ikonok jelzik a különböző ULP-lapokat. Balról jobbra haladva a távolságot, a pulzust, a tempót, a sebességet, a kalóriát, a körök számát, a magasságot és a vér oxigénszintjét jelölik.

19 - A szív egészsége

Ez az ikon jelzi, hogy a 24 órás pulzusszámfigyelő funkció engedélyezve van-e. Megjegyzés: A pulzusszám-figyelő funkció egyes országokban vagy régiókban nem támogatott.

20 - Szívritmus

Az aktuális pulzusszámot ezen a területen jelzi. A pulzusszám másodpercenként frissül, amikor a 24 órás folyamatos a pulzusszám figyelése engedélyezve van. 21 - NFC állapot

Ez az ikon jelzi, hogy az NFC funkció engedélyezve

van-e. 22 - Az akkumulátor töltöttségi szintje

Ezek az ikonok az akkumulátor töltöttségi szintjét jelzik. Ha az akkumulátor töltöttségi szintje alacsony, az akkumulátor ikon villog, hogy emlékeztesse Önt az óra feltöltésére.

## Mik azok az ULP csempék?

A TicWatch Pro 5 újonnan tervezett ULP kijelzője több információt képes megjeleníteni. Először került bevezetésre az ULP csempe koncepció, amely lehetővé teszi az egészséggel és fittséggel kapcsolatos adatok gyors mérését vagy megtekintését anélkül, hogy be kellene lépnie a rendszerbe.

ULP lapok készenléti üzemmódban

Készenléti üzemmódban jelenleg a következő lapok támogatottak:

1. ULP Watchface Tile: Az idő/idő, az óra állapotára vonatkozó információk és az egészségügyi adatokat, például a lépéseket, az utolsó pulzusszámmérést stb. tartalmazó gombok megjelenítésére tervezték.

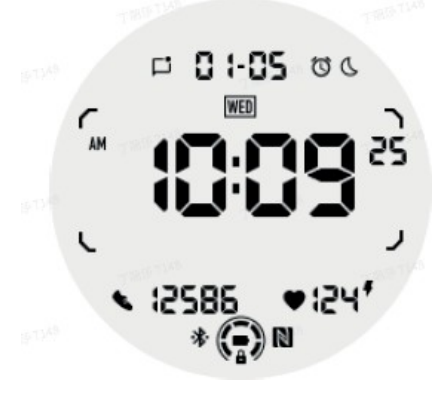

2. ULP pulzusszámmérő lemez: Aktív pulzusszám-érzékelésre tervezték.

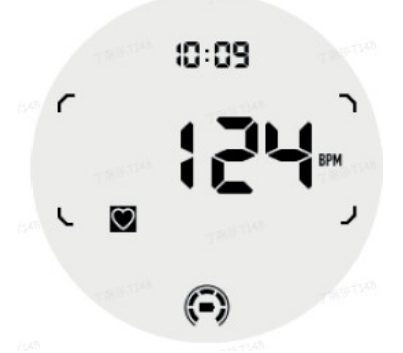

3. ULP lemez a vér oxigénszintjének méréséhez: A vérben lévő oxigén aktív kimutatására tervezték.

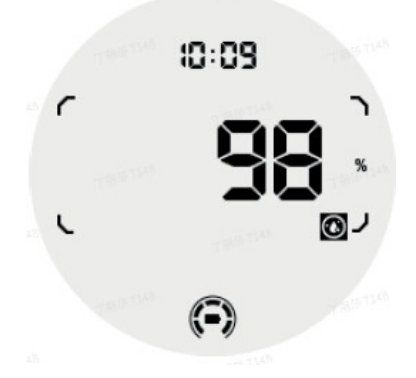

A pontos mérés biztosítása érdekében kérjük, kerülje a laza viseletet, a túlzott billenést vagy rázást a vér oxigénszintjének érzékelése közben. Ha ezen feltételek bármelyike bekövetkezik, a készülék a "FAIL" üzenetet jeleníti meg. Kérjük, helyezze az órát a megfelelő pozícióba és tartsa stabilan a mérés megismétlése előtt. További információkért kérjük, olvassa el a TicOxygen alkalmazásban található leírást.

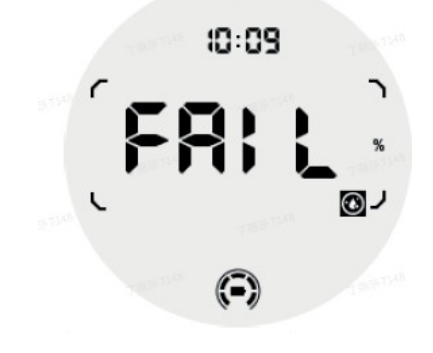

4. ULP Tile Napi kalória: A napi kalóriák gyors ellenőrzésére tervezték.

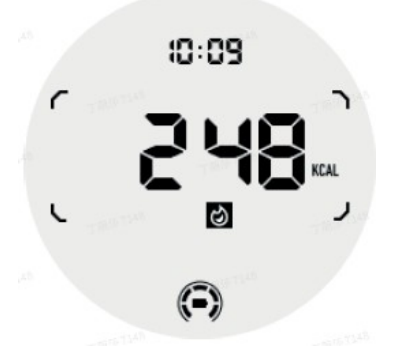

5. ULP tábla iránytűvel: Irányok gyors megjelenítésére tervezték.

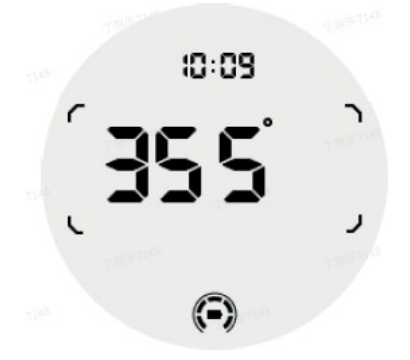

Ha az órát mágneses mező zavarja, a "CAL" üzenet jelenik meg a kijelzőn. Ekkor az iránytűt újra kell kalibrálni, mielőtt újra használható lenne.

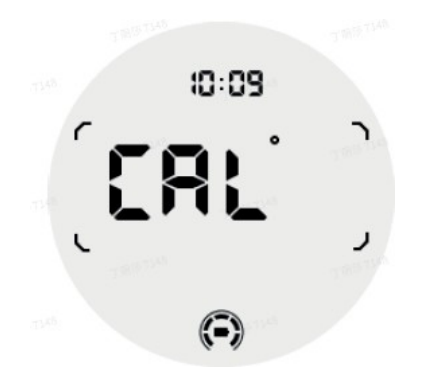

ULP TicExercise csempe

Edzés közben az óra az ULP készenléti csempékről az ULP TicExercise csempékre vált. Minden edzéstípus csak a következő csempék egy részhalmazát támogatja, nem az összeset. A támogatott csempék minden egyes gyakorlat elején megjelennek.

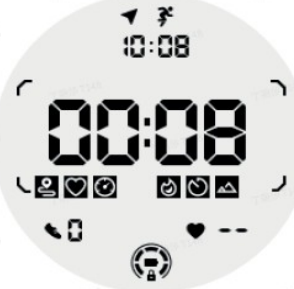

Megjegyzések: Nem minden ULP-lapon van jelző ikon.

1. Az edzés időtartamának ULP-csempe: Az egyes gyakorlatok alapértelmezett csempéje.

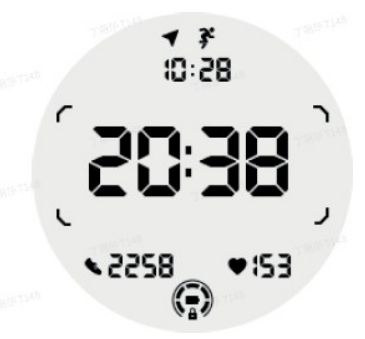

2. ULP távolságmérő csempe: Támogatja mind az angol (MI), mind a metrikus (KM) mértékegységeket.

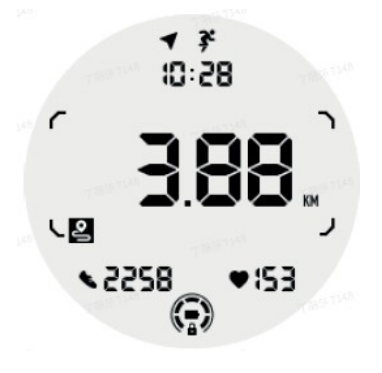

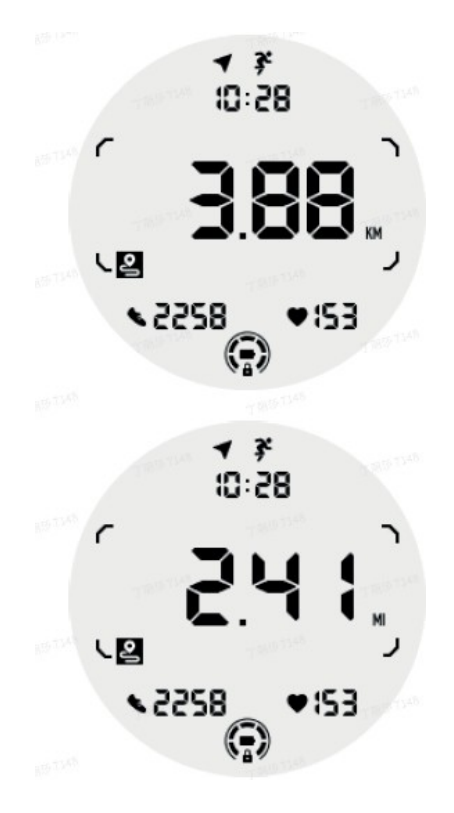

3. ULP lemez az edzési pulzusszámról: Úgy tervezték, hogy valós időben jelenítse meg az edzés pulzusszámát.

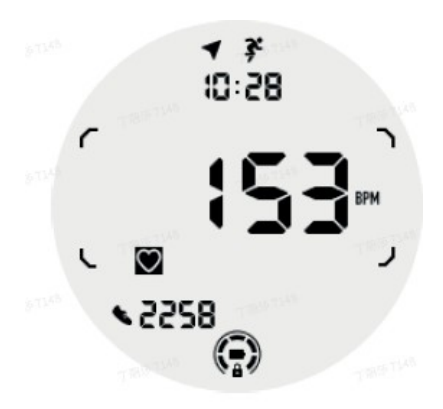

4. ULP tempó tábla: támogatja mind a birodalmi (MI), mind a metrikus (KM) mértékegységeket.

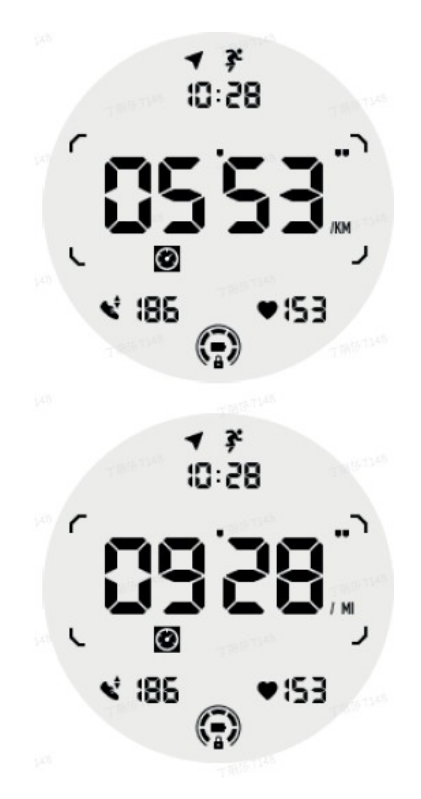

5. ULP sebességmérő tábla: Támogatja mind az angol (MI/H), m i nd a metrikus (KM/H) mértékegységeket.

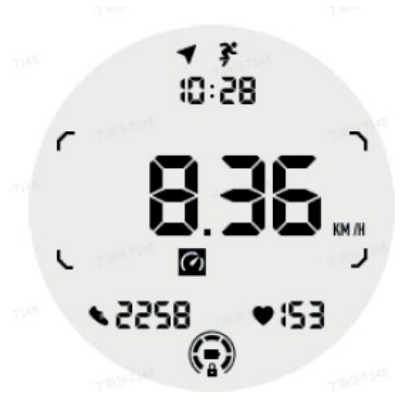

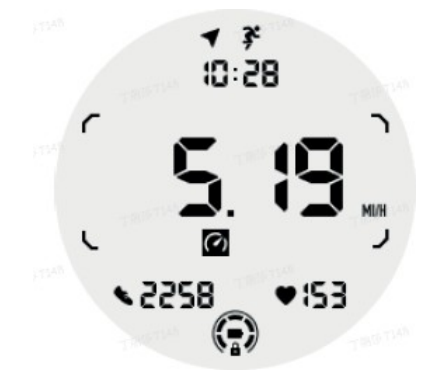

6. ULP Tile Gyakorlat kalóriák: Az aktuális edzés során elégetett kalóriák megjelenítésére szolgál.

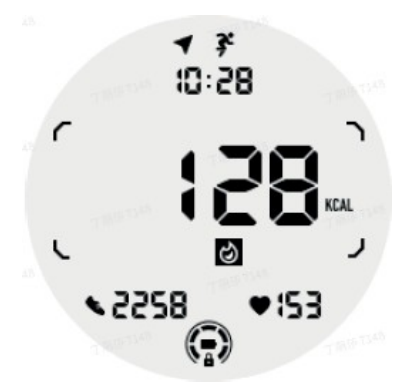

7. ULP Számok/Lapok csempe: A körök megjelenítésére tervezték.

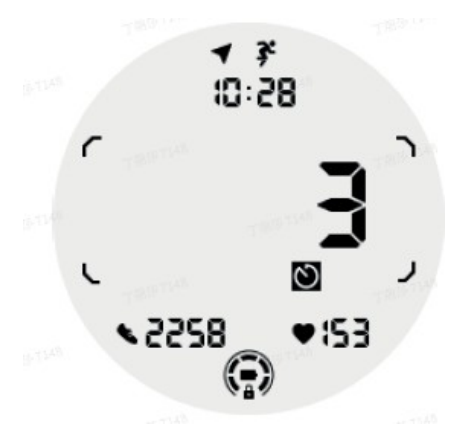

8. ULP értékelő lapka: Megjeleníti egymás után az aktuális magasságot, az edzés közbeni magasságnövekedést és az edzés közbeni magasságcsökkenést. Támogatja az angol (ft) és a metrikus (M) mértékegységeket is.

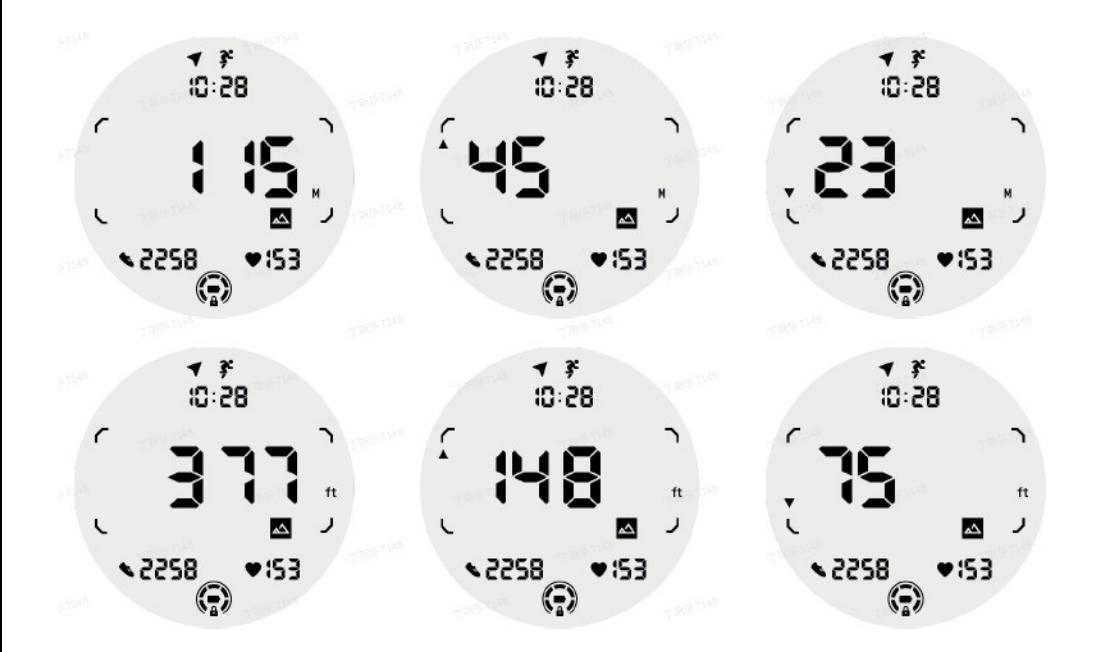

9. ULP-tábla iránytűvel: Irányok gyors megjelenítésére tervezték.

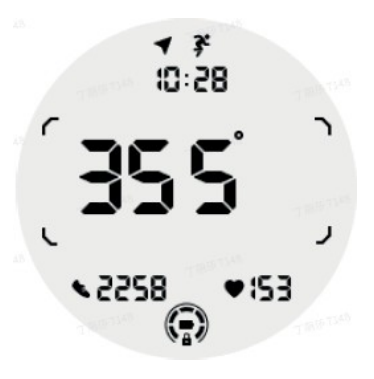

#### Az ULP kijelző működése

Hogyan kapcsolhatom be és ki a háttérvilágítást?

A billenthető háttérvilágítás opció alapértelmezés szerint engedélyezve van. A részletekért kérjük, lépjen a Beállítások > Kijelző > Döntés menüpontba.

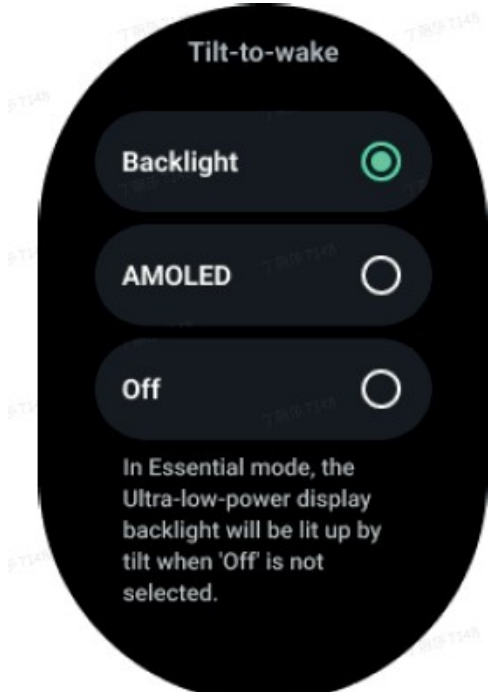

A háttérvilágítás általában kétféleképpen kapcsolható be: a csukló felemelésével vagy a tárcsa több mint 180 fokos elforgatásával. A háttérvilágítás automatikusan kikapcsol, amikor az időkorlát lejár, vagy amikor a csuklót leengedik, és az ULP kijelzője a véletlen műveletek megakadályozása érdekében zárolásra kerül.

Essential módban a háttérvilágítás az oldalsó gombra kattintva is be- vagy kikapcsolható.

Megjegyzések: Ha alvó vagy mozi üzemmód van bekapcsolva, a csukló felemelése nem kapcsolja be a háttérvilágítást.

Hogyan kapcsolhatom ki a háttérvilágítást a billentési módban?

Ha csak átmenetileg szeretné kikapcsolni a háttérvilágítást a billentés után, akkor bekapcsolhatja az alvás előtti vagy a mozi üzemmódot.

Ha véglegesen le kívánja tiltani ezt a funkciót, kérjük, válassza ki a letiltás opciót az ébresztési beállításoknál a csempék segítségével.

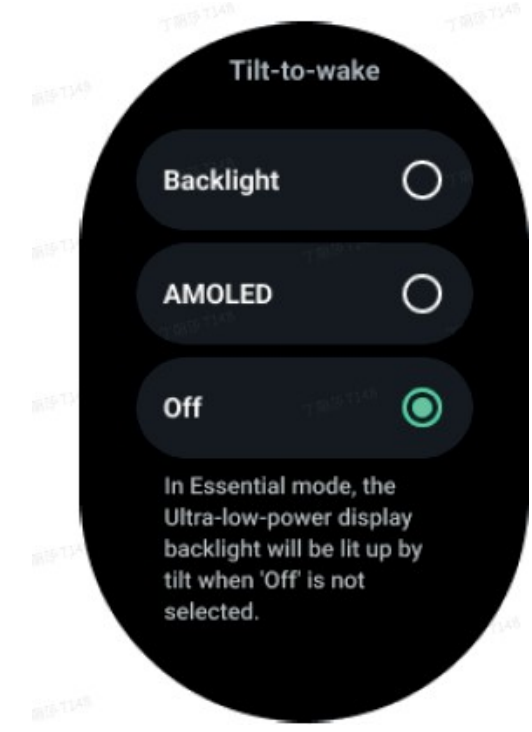

Hogyan tudom feloldani/zárni az ULP kijelzőt?

Az ULP kijelző feloldásához forgassa el a tárcsát folyamatosan az óramutató járásával megegyező vagy ellentétes irányban több mint 180 fokot. Ha a csuklót leeresztik, vagy egy bizonyos idő eltelt, az ULP kijelző automatikusan reteszelődik a véletlenszerű műveletek megakadályozása érdekében.

Megjegyzések: Az iránytű ULP lapkája csak 1 perc elteltével záródik be automatikusan. Ha ezt a lapkát aktívan tartja, vegye figyelembe, hogy a csukló közvetlen leengedése véletlen műveleteket okozhat.

Hogyan cserélhetem az ULP csempéket?

Miután az ULP kijelzőt feloldotta, a tárcsa az óramutató járásával megegyező vagy ellentétes irányba történő elforgatásával az ULP lapok növekvő és csökkenő sorrendben egymás után váltanak.

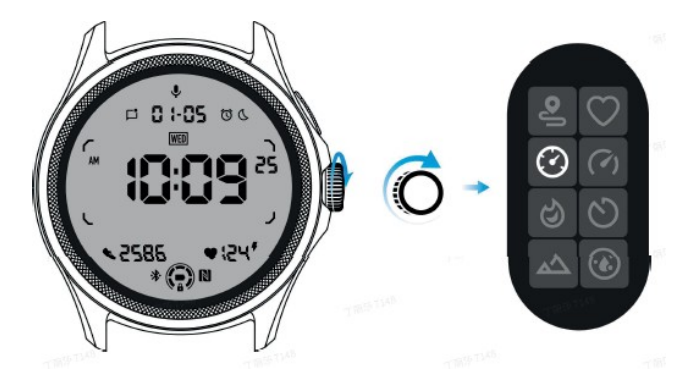

ULP kijelző beállításai

Az ULP kijelző beállításai opció a rendszerbeállítások menüben található. A részletekért menjen a Beállítások > Megjelenítés > Mindig a képernyőn menüpontba.

Hogyan konfigurálhatom a mindig bekapcsolt képernyőt?

A Mindig bekapcsolt képernyő beállításai között két megjelenítési lehetőség áll rendelkezésre: egy színes AMOLED kijelző és egy energiatakarékos ULP kijelző. Az ULP-kijelző alapértelmezett beállításként előre be van választva. Ezt az opciót megváltoztathatja a kedvencére.

Megjegyzések: Essential üzemmódban csak az ULP kijelző támogatott a mindig bekapcsolt képernyőn. Ez azt jelenti, hogy ha az AMOLED kijelzőt választja Always-

-on, ez csak az intelligens üzemmódra vonatkozik. Amikor az óra Essential üzemmódba lép, a mindig bekapcsolt képernyő automatikusan átvált az ULP kijelzőre.

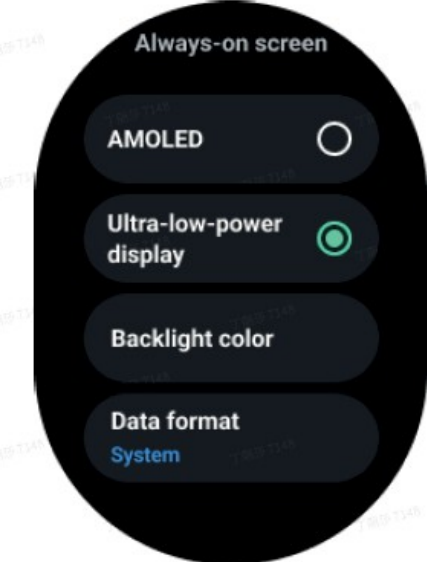

## Milyen opciók állnak rendelkezésre az ULP kijelzőhöz?

Ha az ULP kijelzőt állandóan bekapcsolt képernyőként használják, a háttérvilágítás színe és a dátumformátum testre szabható.

#### Háttérvilágítás beállításai

A háttérvilágítás színét az előre meghatározott színválasztékból választhatja ki.

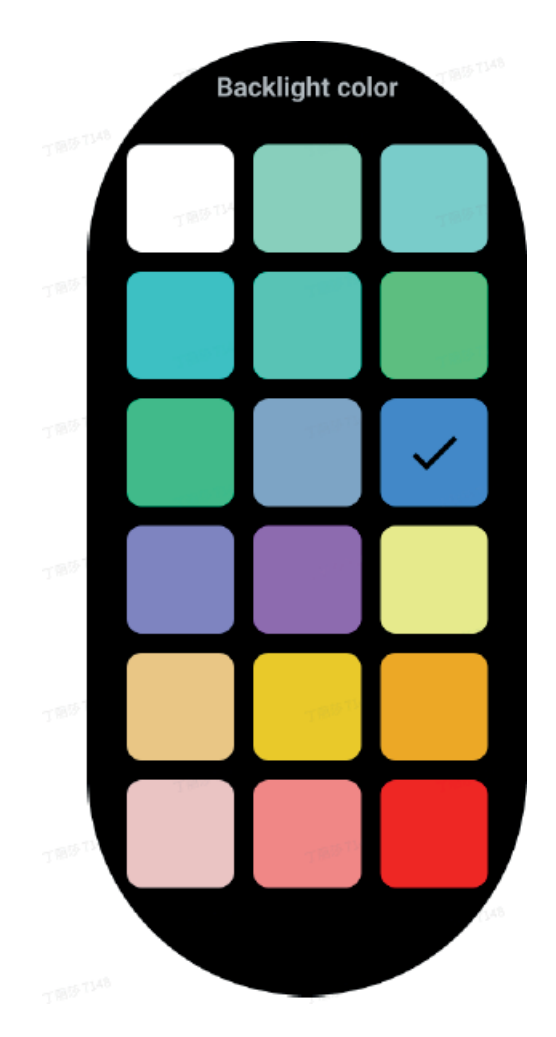

#### A HR-zóna dinamikus megvilágítása

Edzés közben az ULP kijelző háttérvilágításának színe jelzi az aktuális pulzusszámzónát. A pulzuszónát könnyen megtalálhatja, ha a csuklóját megdöntve aktiválja a háttérvilágítást.

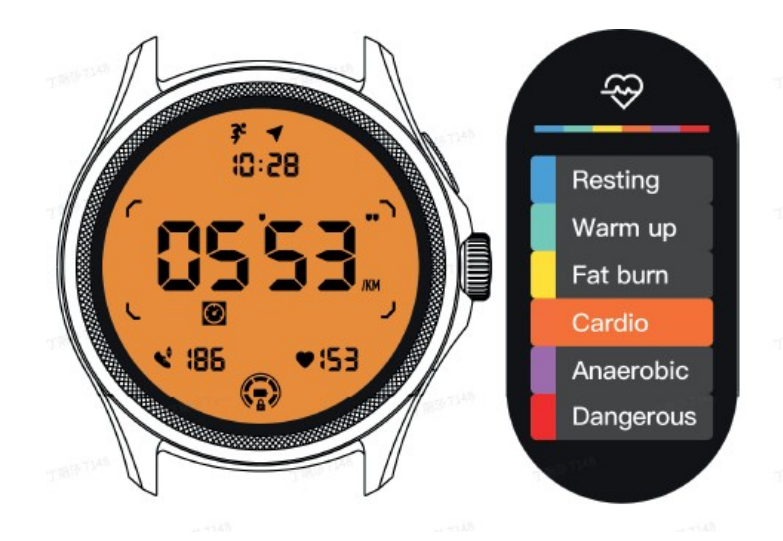

A Daynamic HR kiemelési opció csak a TicExercise esetében érhető el.

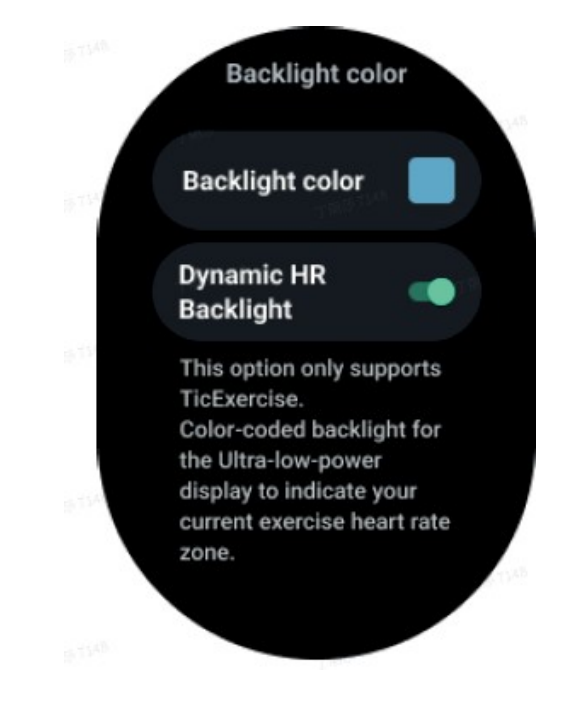

#### Dátum formátum

Támogatja a DD-MM és MM-DD formátumokat.

Alapértelmezés szerint követi a rendszerbeállításokat, de maga is kiválaszthatja a kívánt megjelenítési módot.

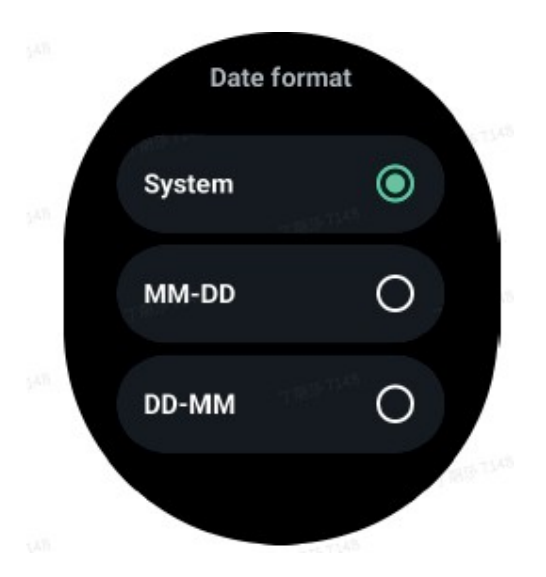

# Egészségügyi funkciók

#### **TicHealth**

A TicHealth képes rögzíteni és megjeleníteni az edzéstörténetet és az összes egészségügyi adatot a nap folyamán, minden információt egy pillantással. Az egészségügyi adatok közé tartoznak: futás, alvás, pulzusszám, vér oxigénszintje, stressz és zaj, amelyeket a TicExercise, TicSleep, TicPulse, TicOxygen, TicZen alkalmazások szolgáltatnak. Egyes adatok modelltől függően nem állnak rendelkezésre.

#### Napi tevékenység

Ellenőrizheti az aktuális napi állapotát, beleértve a lépéseket, az aktivitási időt és az edzésidőt.

- A piros gyűrű a napi lépésszámot jelzi
- A zöld gyűrű a napi aktivitási órák számát mutatja (150 lépés/óra egy óra aktivitásnak számít).
- A kék gyűrű a napi edzésidőt jelzi.
- Kalóriák: A ma elégetett kalóriák száma: A ma elégetett kalóriák teljes száma
- Távolság: A ma megtett teljes távolság
- Emeletek: A ma megközelített emeletek száma összesen

- Nagy intenzitású edzés: A ma végzett nagy intenzitású edzés perceinek száma összesen

- Az előrehaladási sáv jelzi, hogy az adott napra kitűzött célt milyen mértékben sikerült elérni.

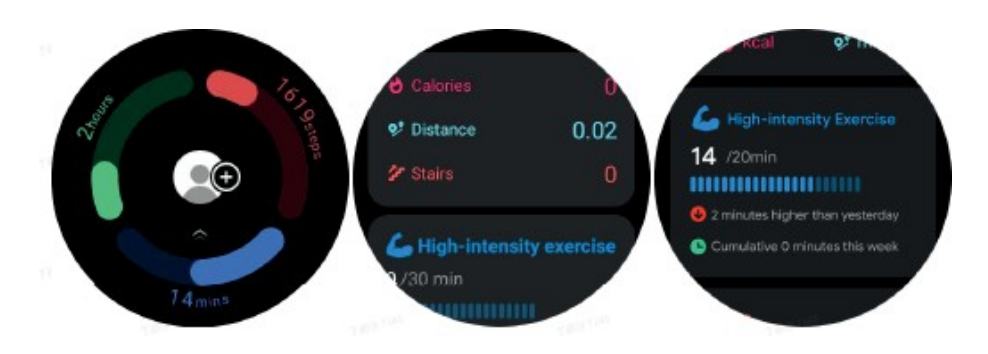

# Beállítások

Napi célok kitűzése

- Indítsa el a TicHealth alkalmazást, és nyomja meg a beállítások ikont.
- Sajtó Napi célok

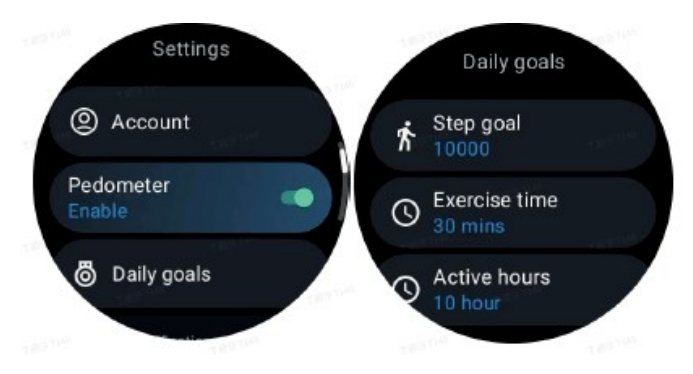

TicHealth értesítések beállítása

Az Értesítések gomb megnyomásával kezelheti a TicHealth értesítéseit, többek között:

- Ne zavarjanak: A Ne zavarjon opció beállítása a TicHealth-értesítések elnémításához.

- Célzott emlékeztető: A beállított cél elérésekor értesítést kap

- Lépés emlékeztető: Ha értesítést szeretne kapni, amikor a lépéscél 80%-át elérte.

- Emlékeztető, hogy legyünk aktívak: Emlékeztető, hogy minden órában keljünk fel és mozogiunk.

**TicPulse** 

#### Szívritmus-monitorozás

A szívműködés-felügyeleti funkció lehetővé teszi a szabálytalan szívverés problémáinak felismerését és felügyeletét, beleértve a tachycardia, a bradycardia és a pitvarfibrilláció (AFib) felügyeletét. Ez segít a szív egészségére vonatkozó információk tárolásában. Ez a funkció nem biztos, hogy elérhető a modelltől függően.

A szív-egészségügyi mérések kézi aktiválása

A felhasználók választhatnak, hogy manuálisan ellenőrzik vagy engedélyezik a 24 órás automatikus ellenőrzést. A kézi ellenőrzéshez nyomja meg a mérés gombot, amely a mérési oldalra vezet. A mérés befejezése után megjelenik az eredmény.

24 órás automatikus felügyelet beállítása

A 24 órás felügyelet engedélyezéséhez kérjük, lépjen a TicPulse > Beállítások menüpontba

> Szívműködés figyelése > Szívműködés figyelésének engedélyezése.

A rendellenességi riasztás kijelzése

Hibás adatok esetén figyelmeztető értesítés jelenik meg az óra oldalán. Az órán megjelenő megfigyelési eredmények csak az aktuális napra vonatkozó szívegészségügyi megfigyelési eredményeket mutatják. A múltbeli adatok a Mobvoi Health alkalmazásban tekinthetők meg.

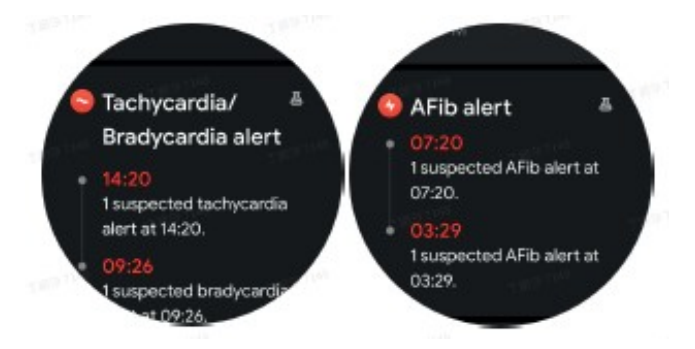

Miért pontatlan néha a mérés?

A mérés eredménye függhet olyan tényezőktől, mint a viselés módja és a bőrrel érintkező terület. A mérés csak referenciaként szolgál, és nem szolgál diagnózis alapjául.

Szívritmus-monitorozás

A pulzusszámmérési beállítások módosítása:

- A TicPulse alkalmazásban görgessen az oldal aljára.
- Nyomja meg a Beállítások gombot
- Engedélyezze a 24 órás felügyeletet.

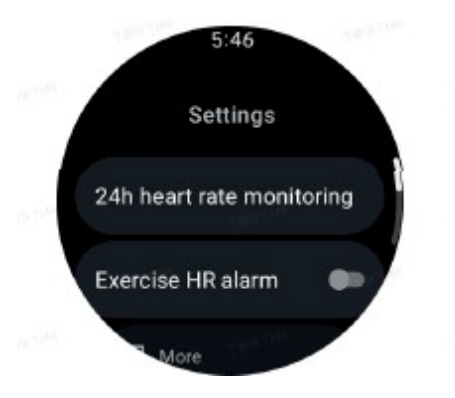

Ha engedélyezve van, kiválasztható a megfigyelési gyakoriság, amely magában foglalja a közös és a valós idejű megfigyelést.

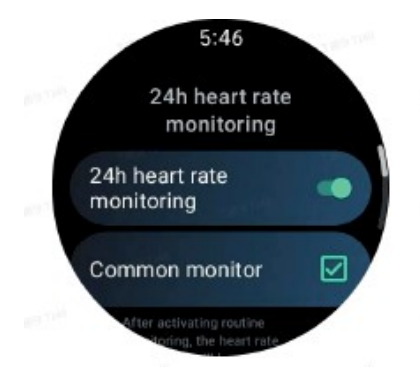

1. Közös megfigyelés: Az adatokat 10 percenként egy adatpont jelenik meg. 2. Valós idejű felügyelet: Az adatok megjelenítése a valós időben gyűjtött adatok alapján történik.

TicPulse kézi pulzusszámmérés; a mérés elindításához nyomja meg a frissítés ikonját a TicPulse-ban.

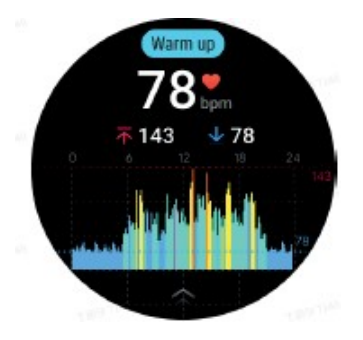

# GYIK

Mi a minimális pulzusszámzóna?

A minimális kijelzési idő 1 perc. Az 1 percnél rövidebb időtartam 1 percnek számít.

## Miért pontatlan néha a mérés?

A mérés eredménye függhet olyan tényezőktől, mint a viselés módja és a bőrrel érintkező terület. A mérés csak referenciaként szolgál, és nem szolgál diagnózis alapjául.

# **TicSleep**

## Alvásfigyelés

Az óra automatikusan érzékeli az alvási állapotot és rögzíti az alvási adatokat, ha alvás közben viseli. Az elmúlt éjszaka alvási adatai megjeleníthetők az órán. A funkció az óra modelljétől függően nem feltétlenül érhető el. Ha az óra okostelefonhoz van csatlakoztatva, és az óra mobil- vagy WLAN-hálózata elérhető, az alvási adatok szinkronizálhatók a telefonon lévő Mobvoi Health alkalmazással. További részletek a Mobvoi Health weboldalán találhatók.

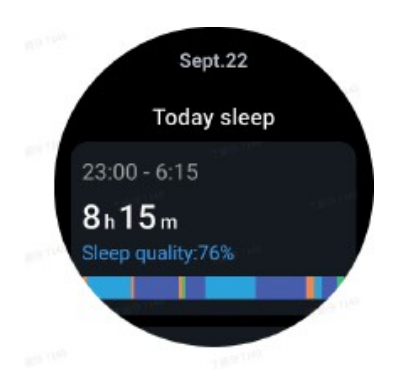

## Az alvási ciklus beállítása

Beállíthatja saját alvási ciklusát (elalvási idő, felkelési idő), hogy ellenőrizze, elértee a várt időtartamot. Ha a felhasználó a beállított időpontban még mindig alszik, az alvásriasztás megszólal; a riasztás nem szólal meg, ha a felhasználó ezen időpont előtt felébred. Kérjük, nyomja meg a Beállítások ikon > Alvási ciklus gombot.

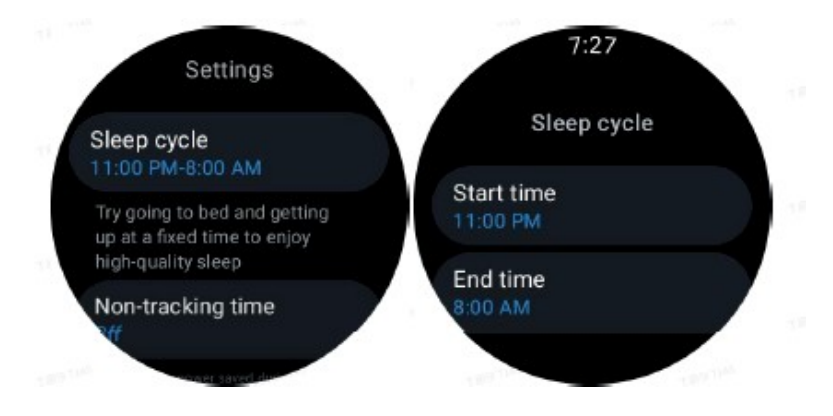

Időbeállítás követés nélkül

Lehetőség van a "No Tracking Time" beállítására, amely alatt az alvási adatok nem kerülnek rögzítésre, annak érdekében, hogy

elkerülni a felesleges időt. Nyomja meg a Beállítások ikon > Nyomon követés nélküli idő.

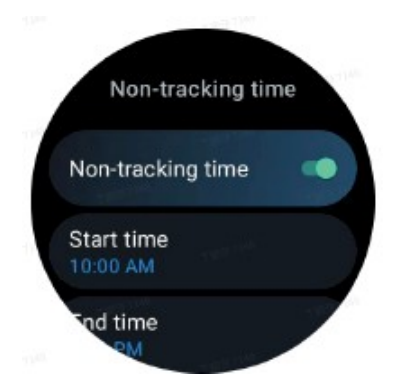

Egyéb beállítások

Lehetőség van "Alvásriasztás", "Lefekvésidő-emlékeztető", "Alvás végi értesítés" stb. beállítására is.

A felhasználók a beállításokban engedélyezhetik az alvási légzésszám opciót. Ha engedélyezve van, a funkció figyeli a felhasználó légzésszámát alvás közben, és megjeleníti az adatgrafikát, az átlagos légzésszámot, a maximális légzésszámot és a minimális légzésszámot az alvás részleteiben.

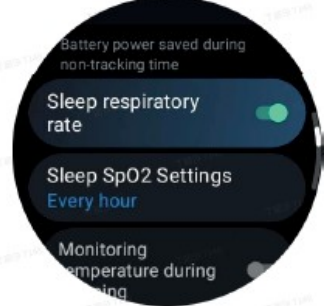

Oxigén a vérben alvás közben

1. A felhasználók engedélyezhetik az alvási vér oxigén opciót a beállításokban, és kiválaszthatják az alvási vér oxigén monitorozásának gyakoriságát.

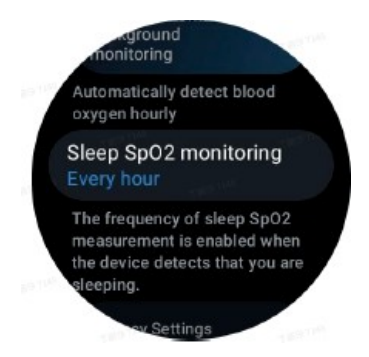

2. A vér oxigénszintjének alvás közbeni monitorozásának gyakorisága három mód közül választható: óránként egyszer, 30 percenként egyszer vagy valós idejű monitorozás. Az alvás közbeni vér oxigénadatok a kiválasztott megfigyelési gyakoriságnak megfelelően jelennek meg.

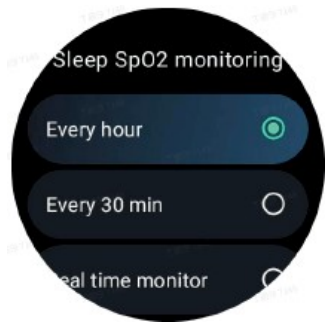

# GYIK

Miért diagnosztizálják félre az alvást?

a. Az alvásfigyelés a test aktivitásától függ. Például a hosszan tartó mozdulatlanságot tévesen alvásnak lehet diagnosztizálni.

b. Mivel az alvási algoritmusnak időre van szüksége az értékeléshez, az 1 óránál rövidebb alvási időtartamokat nem szabad rögzíteni.

## **TicOxygen**

### A vér oxigénszintjének kézi mérése

Nyomja meg a tárcsát az alkalmazások listájának megjelenítéséhez, válassza ki a TicOxygen lehetőséget, és kezdje el a vér oxigénszintjének mérését. Kérjük, a mérés során tartsa a készüléket mozdulatlanul. Ha a mérés során bármilyen mozgást észlel, az a mért érték jelentős eltérését vagy a mérés sikertelenségét okozhatia.

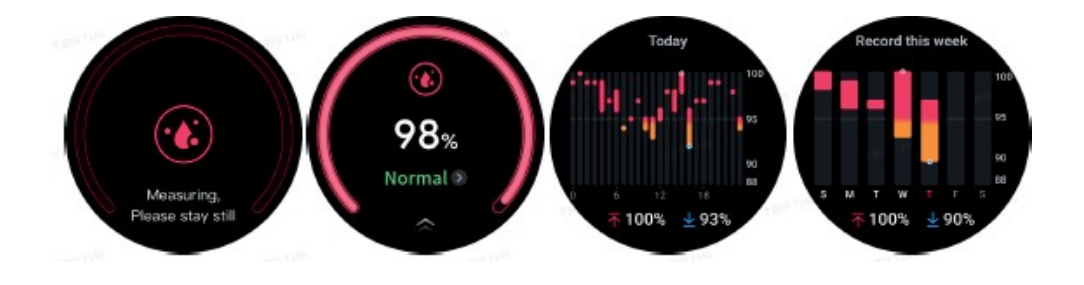

Automatikus 24 órás felügyelet beállítása

Lapozzunk lefelé, és nyomjuk meg a beállítások ikont a 24 órás automatikus háttérfigyelés engedélyezéséhez.

### Mérés egy gombnyomással

1. Az egykattintásos mérési funkció megnyitása után a felhasználóknak körülbelül 90 másodpercet kell várniuk, hogy olyan egészségügyi mutatókat kapjanak, mint a pulzusszám, a vér oxigénszintje és a stresszszint.

2. Az eredményoldalon a felhasználók a listában szereplő adatokra kattintva navigálhatnak a megfelelő alkalmazáshoz. Ha például a felhasználó az eredményoldalon a pulzusszámra nyomja meg a gombot, akkor a TicPulse funkcióra irányítja át.

## TicZen

A stresszmérés a fotoelektromos érzékelők által mért pulzusvariabilitási (HRV) adatokon alapuló számítások eredménye. A HRV az egymást követő szívverési ciklusok különbségének változására utal.

- A stabil adatok elérése érdekében a méréseket nyugodt állapotban kell elvégezni.

- Az adatok pontosságát az is veszélyezteti, ha az órát túl lazán vagy szorosan viselik. A legiobb, ha kényelmesen a karon viseli.

- A dohányzás, az ivás, a késői alvás vagy a gyógyszeres kezelés szintén befolyásolja az adatokat.

- Ez nem orvostechnikai eszköz, és a megadott értékek csak tájékoztató jellegűek.

- Ha a mérést minden alkalommal egy meghatározott időpontban és viselési állapotban végezzük, ez segít a fáradtság felismerésében.

- A mérés eredményei minőségi értékelést mutatnak, például magas stresszszintet vagy stresszmentességet.

- Ha mentálisan feszültnek érzi magát, oldja a stresszt testmozgással vagy mély légzéssel.

Kérjük, mérje meg stressz-szintjét

- Kérjük, indítsa el a TicZen

- Nyomja meg a bal oldali gombot a stresszadatok méréséhez és megjelenítéséhez.

- Kérjük, nyomja meg a jobb gombot a légzőgyakorlatok megkezdéséhez.

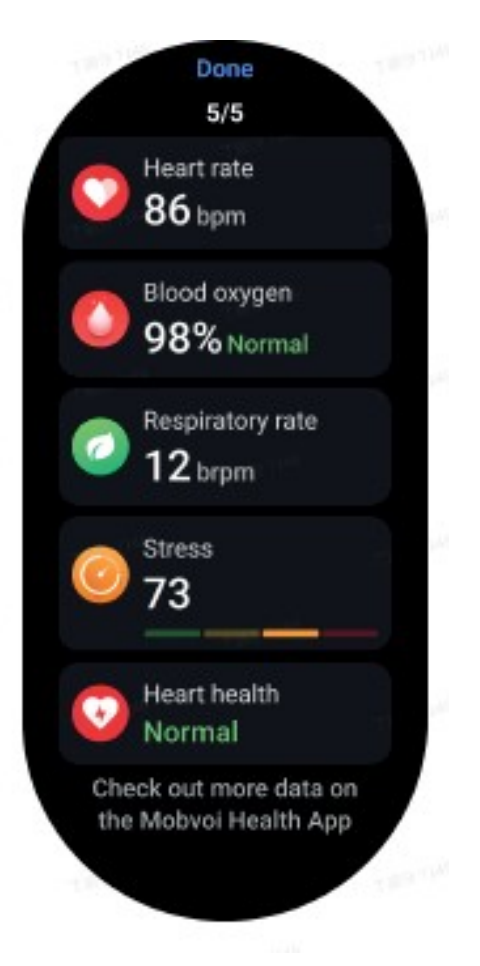

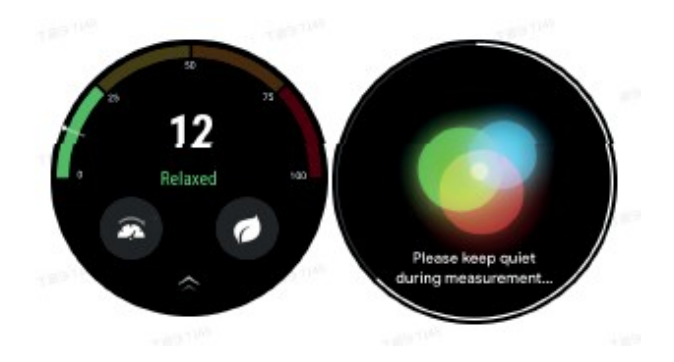

# **TicBreathe**

Relaxáció a légzésen keresztül

Koppintson a TicBreathe alkalmazásra, és nyomja meg a start gombot a légzőgyakorlat elindításához. Ha befejezte a gyakorlatot, az alkalmazás megmutatja a stressz- és pulzusszámértékek változását.

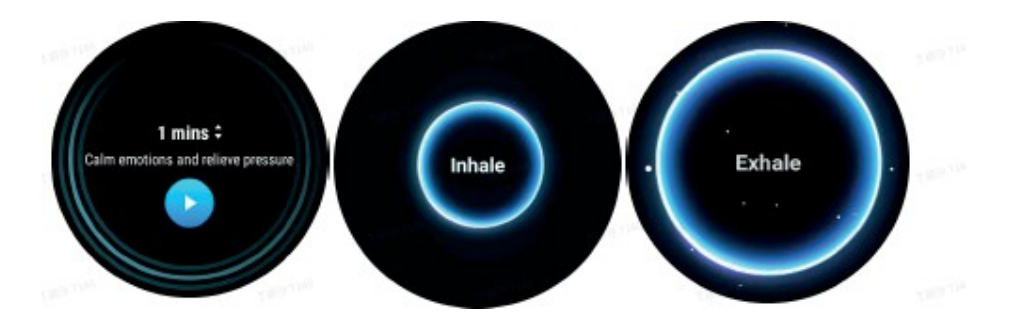

Kérjük, állítsa be a légzés időtartamát

A "TicBreathe" alkalmazásban az alapértelmezett légzés időtartama 1 perc. A légzés időtartama az időtartamra kattintva 1-5 perccel növelhető. A légzőgyakorlat időtartama a korona gomb elforgatásával vagy az "Időtartam" területre koppintva állítható.

Fitness funkciók

#### Kezdetben

- Kérjük, nyissa meg a TicExercise alkalmazást az óráján.
- Kérjük, válassza ki a kívánt sportágat.
- Nyomja meg a Start gombot a sportadatok rögzítésének megkezdéséhez.
- Kérjük, használja a tárcsát vagy görgesse a képernyőt, hogy több adatot láthasson az edzés során.

- A gyakorlat befejezéséhez húzza a lapot jobbra, és érintse meg a gyakorlat befejezése gombot a gyakorlat adatainak elmentéséhez.

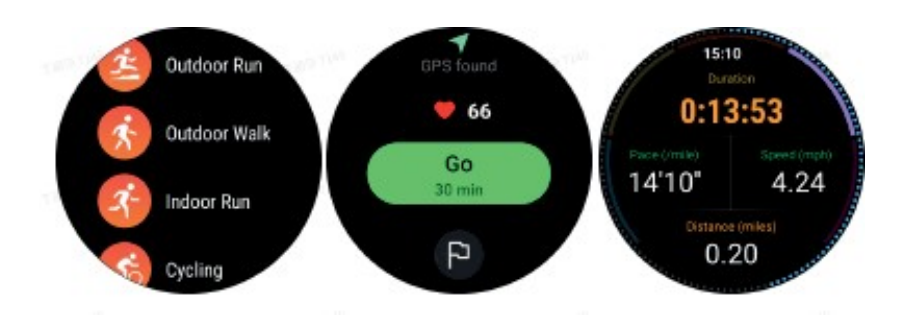

Edzési célok kitűzése

Nyomja meg a zászló ikont

- A célokat idő, kalória vagy távolság alapján állíthatja be.

- Kérjük, használja a tárcsát vagy nyomja meg a +/- ikont az értékek beállításához. A különböző edzéstípusok különböző céltípus-beállításokat támogatnak. Az

edzés közben és után ellenőrizheti, hogy a beállított célt elérte-e.

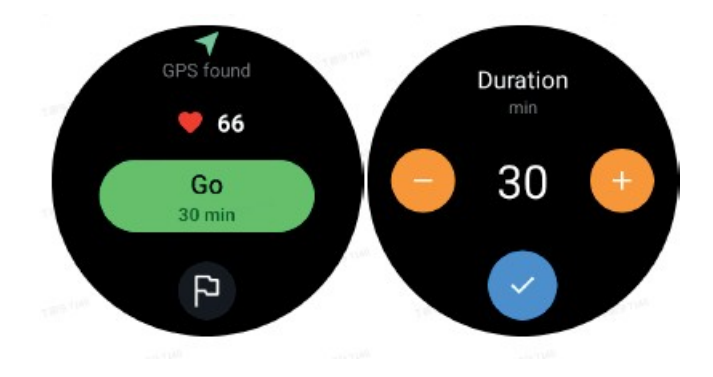

A gyakorlatok típusainak kezelése

Kérjük, nyomja meg a "Több" gombot, hogy további edzéstípusokat láthasson. A listát ábécé sorrendbe rendeztük, hogy gyorsan megtalálhassa a megfelelő edzéstípust. A kezdőlapon megjelenített gyakorlatok számának megváltoztatásához kérjük, menjen a Beállítások > Gyakorlatlista beállításai > Gyakorlatok száma megjelenítése -> válassza ki a számot (5, 10, 15, 20, 50, Minden).

A gyakorlatok megjelenítési sorrendjének megváltoztatásához lépjen a Beállítások > Gyakorlatlista beállításai > Gyakorlatok sorrendje menüpontba.

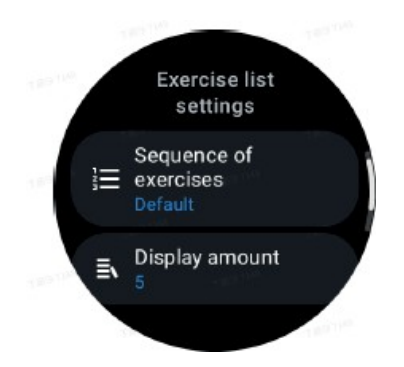

#### Zenevezérlés edzés közben

Gyakorlás közben balra húzva a lapot a zene vezérlése fülre válthat, ahol vezérelheti a zenelejátszást, szüneteltetheti a lejátszást, ugorhat az előző vagy a következő dalra és még sok másra. Megjegyzés: A telefonon lejátszott zene vezérléséhez az okosórának Bluetooth-on keresztül kell kapcsolódnia a telefonhoz.

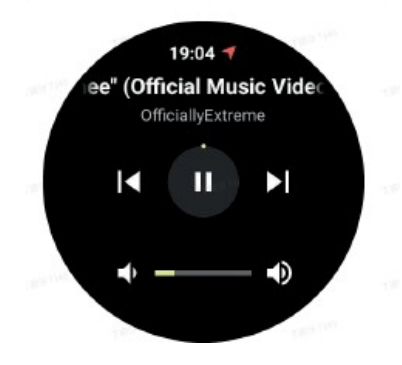

Gyakorlat szüneteltetése és folytatása

Kézi szüneteltetés és folytatás

Lapozzunk jobbra az edzés képernyőjén, hogy az oldalra lépjünk.

szünet. Itt megnyomhatja a szünet gombot a gyakorlat leállításához. A felület megjeleníti a szünet időtartamát. A gyakorlat folytatásához nyomja meg újra.

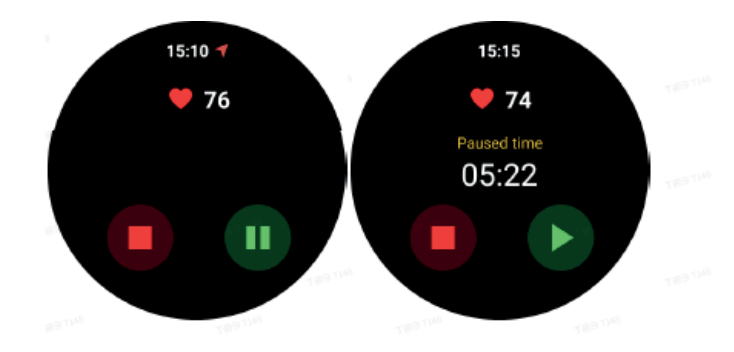

#### Automatikus szünet és folytatás

Amikor az óra érzékeli, hogy a felhasználó abbahagyta az edzést, automatikusan szünetet tart. Amikor azt érzékeli, hogy a felhasználó folytatta az edzést, automatikusan folytatja. A funkció engedélyezéséhez válassza a Beállítások -> Automatikus szünet engedélyezése menüpontot.

Megjegyzés: Az automatikus szünet és folytatás jelenleg csak a kültéri gyaloglás, a kültéri futás, a beltéri futás, a hegymászás, az ösvényfutás, az Autowalk és az Autorun esetében érhető el.

GPS helymeghatározás

A kezdeti GPS-helymeghatározási idő hosszabb lehet. A helymeghatározás során célszerű nyílt, akadályoktól mentes területen tartózkodni. Az órát tegye laposan a mellkasára úgy, hogy a képernyő az ég felé nézzen.

Megjegyzés: Kérjük, hogy a gyakorlatot azután kezdje el, hogy sikeresen kialakította a pozícióját. Ha elmozdul, mielőtt a GPS sikeresen bemérte volna Önt, a helymeghatározási idő megnövekedhet vagy meghiúsulhat.

Szívfrekvencia rögzítése edzés közben

Az órának szorosan kell illeszkednie a csuklóhoz. Az órát legalább egy ujjnyira kell elhelyezni a csuklócsonttól, úgy, hogy a csuklóhajlat fizikailag ne érintse az órát. Kérjük, tekintse meg az alábbi ábrát az óra viseléséhez.

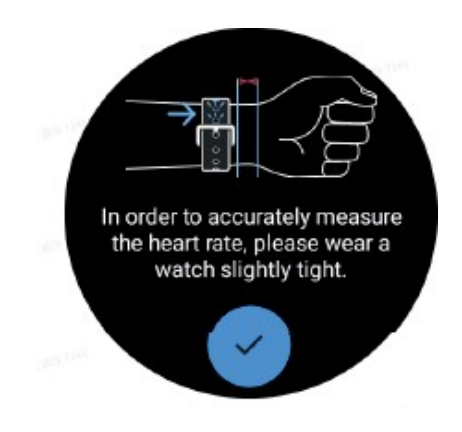

Megjegyzés: Edzés előtt kérjük, viselje az órát a szokásosnál szorosabban, hogy a pulzusmérő érzékelő ne tapadjon a bőrhöz az izzadság miatt, ami befolyásolhatja a pulzusérték pontosságát. A csukló túlzott szőrzete és a tetoválások befolyásolhatják a pulzusérték pontosságát.

Gyakorlati rekordok megjelenítése

Amikor befejezte az edzést, az alkalmazás elkészíti az edzés összefoglalóját, beleértve az edzés időtartamát, a teljes távolságot, a lépések számát, az elégetett kalóriák számát stb.

Megjegyzés: A különböző gyakorlattípusok különböző típusú adatokat jelenítenek meg.

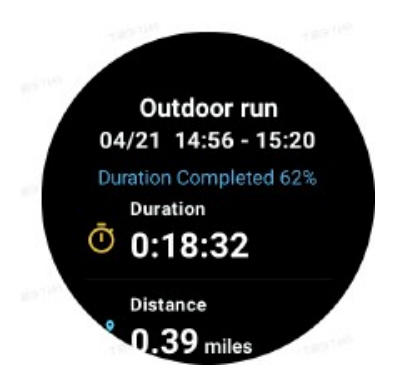

Kérjük, ellenőrizze edzéstörténetét

A TicExercise kezdőlapján balra csúsztatva megtekintheti az előző rekordokat.

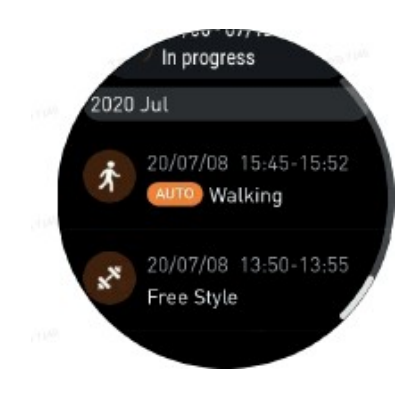

Gyakorlati rekordok megosztása vagy törlése

- Kérjük, nyomja meg a gyakorlat felvételét, és görgessen az oldal aljára.
- Nyomja meg a "Megosztás" vagy a "Törlés" gombot a rekord törléséhez.

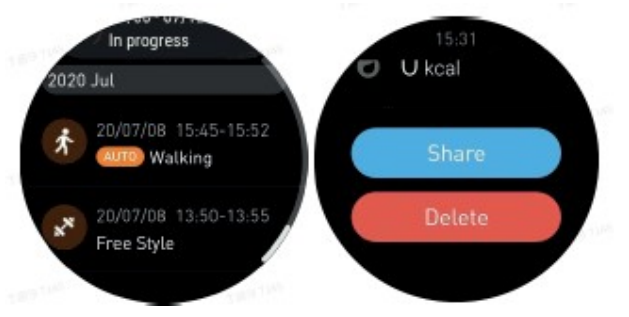

VO2 Max és regenerálódási idő

1. Támogatott mozgásformák: szabadtéri futás, szabadtéri gyaloglás, kerékpározás, beltéri futás.

## 2. Alapfeltételek:

A futó- és gyalogló gyakorlatok 4 km/h-nál nagyobb átlagsebességet és 10 percnél hosszabb időtartamot igényelnek. A kerékpározáshoz 15 km/h-nál nagyobb átlagsebesség és 5 percnél hosszabb időtartam szükséges (célszerű országúti kerékpározás).

Figyelem!

- Az első használathoz internetkapcsolat szükséges az algo- ritmus elindításához. A TicExer- cise alkalmazás megnyitása előtt csatlakozzon a telefonjához vagy Wi-Fi-hez.

- Az adatok pontosságának biztosítása érdekében kérjük, pontosan adja meg személyes adatait (nem, életkor, magasság, testsúly).

- Ha az edzés időtartama túl rövid vagy az edzés ideje túl rövid, az értékkülönbség nagyobb lehet. Az edzés folytatása után az érték fokozatosan stabilizálódik.

- A tényleges gyakorlatnak összhangban kell lennie a kiválasztott gyakorlattípussal; a következetlenség nagyobb eltérést eredményezhet az értékekben.

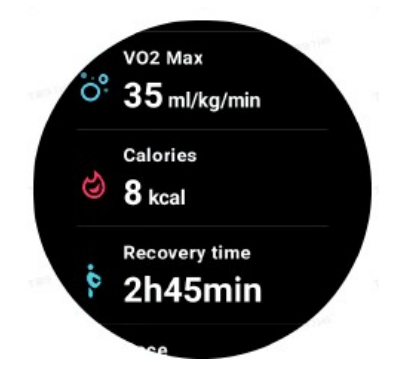

#### Adatok szinkronizálása a telefonnal

Ha az óra mobiltelefonhoz van csatlakoztatva, és az óra mobil- vagy WLANhálózata elérhető, szinkronizálhatja sportadatait a telefonon lévő Mobvoi Health alkalmazással.

#### Automatikus gyakorlatfelismerés - TicMotion

Aktív felismerés kézi beállítás nélkül: Az aktív felismerés aktiválásakor az óra aktívan felismeri a folyamatos, hosszan tartó tevékenységet.

#### Automatikus gyakorlatfelismerés

A mozgás típusának pontos azonosítása előtt a TicMotion a háttérben elindítja az előzetes azonosítást, és az előzetes azonosítási fázisban nem keletkezik mozgásfelvétel.

#### Emlékeztető az induláshoz

Néhány perces edzés után az óra felismeri a tevékenység típusát, és megjeleníti a tevékenység inter- interfészét rezgéssel, hogy valós időben jelenítse meg az aktivitási adatokat. Ha kikapcsolja az indításra emlékeztető funkciót, miközben az aktív felismerés még mindig engedélyezve van, az óra már nem jeleníti meg az aktivitási felületet, de továbbra is rögzíti az aktivitást.

#### Értesítés a befejezésről

Amikor befejez egy tevékenységet, az óra automatikusan befejezi a felismerést, és létrehoz egy feljegyzést a tevékenységről, majd egy értesítésen keresztül megjeleníti a részletes tevékenységi adatokat. Ha kikapcsolja a befejezési értesítést, miközben az aktív felismerés még mindig engedélyezve van, az óra nem küld értesítést a tevékenység befejeztével, de továbbra is naplózza a tevékenységét.

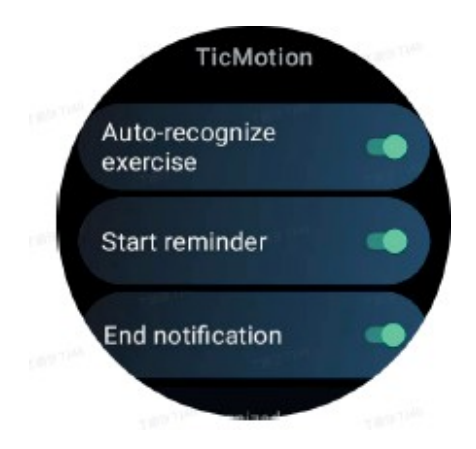

#### A TicMotion funkció beállítása

A Beállítások > TicMotion menüben engedélyezheti vagy letilthatja a TicMotiont. Engedélyezheti vagy letilthatja az indítási és befejezési értesítéseket. A "Felismert tevékenység" alatt engedélyezheti a kívánt edzéstípusokat, például a gyaloglást, a futást és a kerékpározást (alapértelmezés szerint letiltva, manuálisan kell engedélyezni).

Figyelem!

- Az automatikus sebességfelismerés több mint 1 perc megszakítás nélküli működést igényel.

- Az automatikus járásfelismeréshez 5 perc folyamatos járás és 120 lépés/percnél nagyobb lépésfrekvencia szükséges.

- A ciklikusság automatikus felismerése 5 percig tartó folyamatos ciklikusságot igényel.

TicExercise beállítások

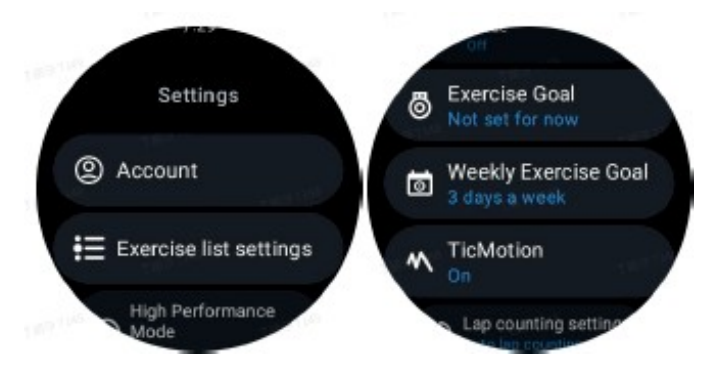

#### Nagy teljesítményű üzemmód

Ez az üzemmód folyamatosan figyeli az Ön tartózkodási helyét GPS-en keresztül, és aktiválásakor növeli a frissítések gyakoriságát. Felhívjuk figyelmét, hogy ez a funkció növeli az energiafogyasztást.

### A gyakorlat célja

Ha megfelelő célt választ ki egy szabadtéri futóedzéshez, a célon alapuló releváns üzenetek jelennek meg, és a feladat elvégzése után értékelés készül a gyakorlatról. Ha a "Nincs beállítva most" lehetőséget választja, ez a funkció nem lesz engedélyezve. További információkért kérjük, olvassa el a Beállítások > Felhasználói súgó > TicCoach menüpontot az órán.

#### Heti edzési cél

Állítsa be a heti edzésnapokat, és az alkalmazás megjeleníti azokat az edzéstörténet rögzítő felületen és a csempefelületen, így kényelmesen ellenőrizheti a cél elérését.

#### Körszámlálás beállításai

Kiválaszthatja a kézi vagy automatikus körszámlálást. Ha az automatikus körszámlálást választja, kiválaszthatja a kör távolságát. Amikor eléri a beállított távolságot, az alkalmazás automatikusan egy körnek számolja azt.

#### TTS

Ha engedélyezve van, a TicExercise az edzés állapotát és adatait a kezdés után, az edzés alatt és után továbbítja.

#### **TicBarométer**

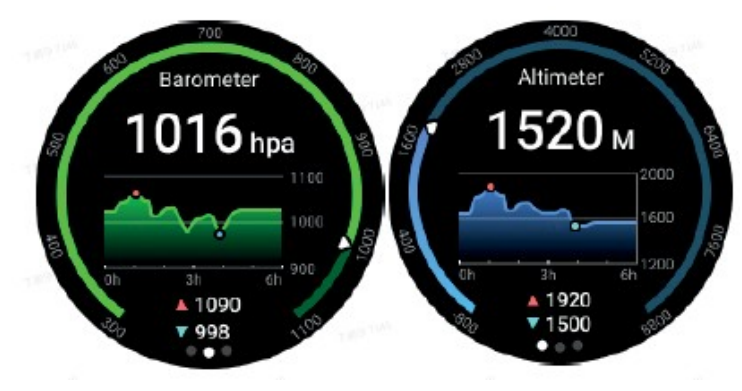

- A barometrikus magasságmérő funkció aktiválásakor a barometrikus nyomás és a magassági adatok ellenőrizhetők.

- A magasságmérő adatok megtekintéséhez kapcsolja be a Google Helymeghatározás pontossága kapcsolót a pontosabb magassági adatokhoz. Válassza a Beállítások > Hely > Google helymeghatározási pontosság menüpontot.

#### 24 órás mérés

Ha a 24 órás felügyelet engedélyezve van, az adatok egész nap nyomon követhetők a TicBarometer opció megnyitása nélkül.

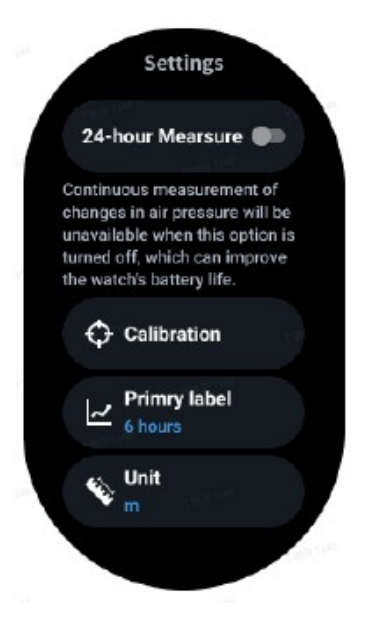

Kalibrálás

A kalibrálási módszerek közé tartozik az aktuális magasság megadása és a GPSkalibrálás használata.

Az aktuális magasság megadása

- Az egyes magassági adatokat kézzel kell megadni. A TicBarometer alkalmazás ezeket használja.

a későbbi adatok kiszámításának és megjelenítésének alapjaként, amíg a kalibrációs adatokat vissza nem állítják.

GPS kalibrálás használata

- GPS-kalibrálás esetén a kalibrálást a szabadban kell elvégezni. A sikeres kalibrálás után a TicBarometer alkalmazás ezeket az adatokat fogja alapul venni a további adatok kiszámításához és megjelenítéséhez, amíg a kalibrálási adatok vissza nem kerülnek.

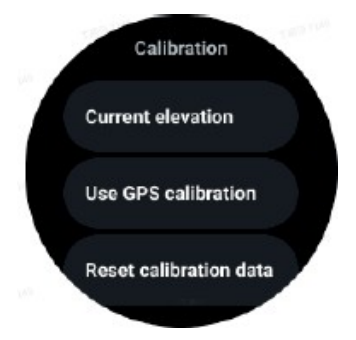

### Az időtartomány megváltoztatása

- A trendgrafikon tartománya 2, 6, 12, 24 órát jeleníthet meg ebben a négy különböző stílusban, és a grafikon megjelenítése a felhasználó választása szerint változik.

#### Alap üzemmód

Az alap üzemmód egy energiatakarékos üzemmód, állapotfigyelő funkciókkal és eszközökkel. Amikor az óra alap üzemmódba lép, a forgatható korona megnyomásakor egy értesítés jelenik meg, amely jelzi, hogy az óra alap üzemmódban van.

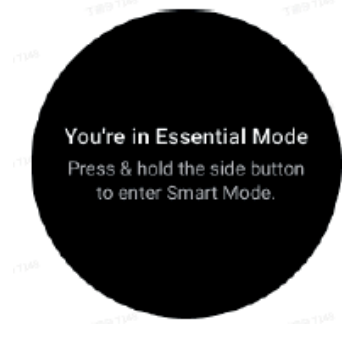

Megjegyzések: Az óra alapértelmezés szerint automatikusan belép és kilép az alapüzemmódból, hogy megkímélje az akkumulátor élettartamát éjszaka. A kezdési és befejezési időpontokat az alkalmazásban saját szokásainak megfelelően állíthatja be. Kérjük, lépjen a Beállítások Alapvető üzemmód beállításai > Automatikus váltás ütemezés szerint menüpontba, és tekintse meg a további részleteket.

#### Egészségügyi felügyelet

Az alap üzemmód támogatja a különböző egészségügyi felügyeleti funkciókat, beleértve a pulzusszámot, a vér oxigénszintjét, a stresszt, az alvást és a napi aktivitást.

Felhívjuk figyelmét, hogy nem minden egészségügyi adat jeleníthető meg elsődleges üzemmódban. Az összes elérhető adat megtekintéséhez az oldalsó gomb lenyomva tartásával váltson vissza az okosóra üzemmódba, és keresse meg a mai vagy a korábbi egészségügyi adatokat a TicApps (az órán) vagy a Mobvoi Health alkalmazáson (a telefonon) keresztül.

#### Impulzus

Támogatja az aktív észlelést és a 24 órás passzív megfigyelést. Az aktív érzékelés az ULP Pulse lapkára való átkapcsolással végezhető el.

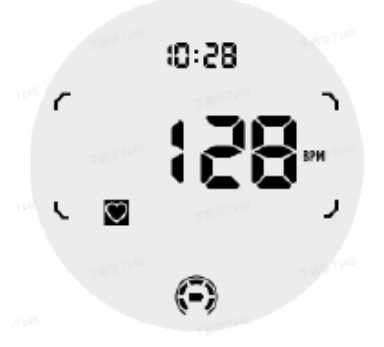

A 24 órás passzív megfigyeléshez a TicPulse-ban a 24 órás megfigyelés beállításának engedélyezése szükséges Smart módban. A felügyeleti frekvencia továbbra is kompatibilis marad a Smart üzemmóddal.

#### Oxigén a vérben

Támogatja az aktív észlelést és a 24 órás passzív megfigyelést. Az aktív érzékelés az ULP Véroxigén lapra való átkapcsolással végezhető el.

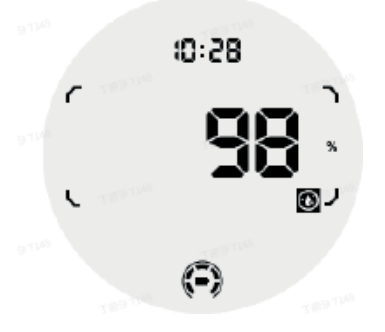

A 24 órás passzív megfigyeléshez a TicOxygenben a 24 órás megfigyelés beállításának engedélyezése szükséges Smart módban.

#### **Stressz**

Támogatja a 24 órás passzív megfigyelést. A passzív felügyelet engedélyezéséhez a TicZenben Smart módban engedélyezni kell a 24 órás felügyelet beállítását.

#### Álom

Az alváskövetés támogatása, beleértve az alvásfázist, a valós idejű vér oxigénszintjét, a légzésszámot és a bőrhőmérsékletet alvás közben. További részleteket a TicSleep oldalon talál.

#### Napi tevékenység

A napi aktivitás nyomon követésének támogatása, beleértve a lépéseket, az elégetett kalóriákat, az aktivitás óráit, a megmászott szinteket stb. Váltson az ULP Kalória csempére, hogy láthassa a ma elégetett kalóriákat.

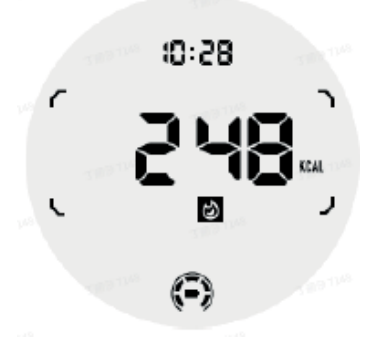

#### Funkciók és eszközök

Számos kényelmes eszköz is rendelkezésre áll, például készenléti üzemmód, alvó riasztás, iránytű stb.

Alvó üzemmód

Amikor az alvó üzemmód aktiválva van, a háttérvilágítás a billentés után kikapcsol, és az ULP kijelzőjén megjelenik a hold ikon. A háttérvilágítás azonban a tárcsa elforgatásával bekapcsolható.

A készenléti üzemmód aktiválása:

1. Automatikus: Ha az alvó üzemmód már aktiválódott az intelligens

üzemmódban, akkor automatikusan folytatódik az alap üzemmódban.

2. Kézi kapcsoló: Kérjük, tartsa lenyomva a tárcsát több mint 1 másodpercig az alvó üzemmód be/ki kapcsolásához.

Alvásriasztás

A készenléti ébresztőóra a TicSleep cégtől származik. Kérjük, ellenőrizze a részleteket a TicSle- ep.

Amikor megszólal az ébresztő, a tárcsára kattintva szundi üzemmódba léphet, vagy az oldalsó gombra kattintva befejezheti az ébresztést.

ULP iránytű csempe

Amikor az ULP Iránytű csempére vált, megadhatja az irányokat. 1 perc elteltével az idő lejár, és visszatér az ULP Time csempére.

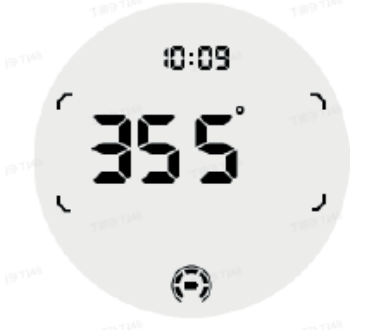

Ha az órát mágneses mező zavarja, a "CAL" üzenet jelenik meg a kijelzőn. Ekkor az iránytűt újra kell kalibrálni, mielőtt újra használható lenne.

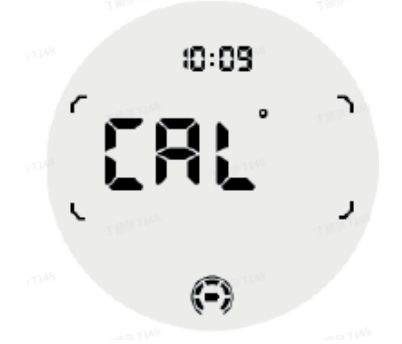

Hogyan válthatok át alapmódba?

Az alap üzemmód többféle módszerrel is aktiválható, többek között manuálisan, ütemezéssel vagy intelligens kapcsolókkal. Az alapmód beállításai az opciók listáján navigálva vagy a QSS tálcán található akkumulátor ikonra kattintva érhetők el.

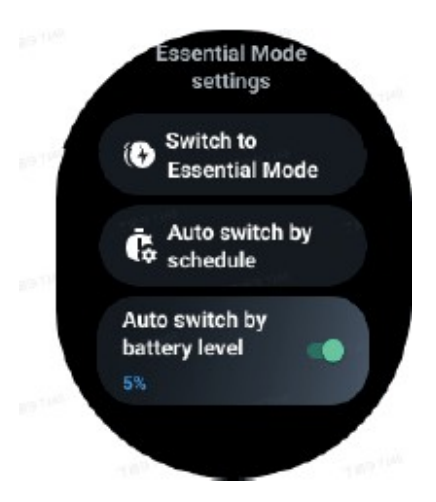

Kézi kapcsoló

Az "Alapmódra váltás" gombra kattintva az óra manuálisan átkapcsolhat alapmódba.

Automatikus kapcsolás ütemezés szerint Ez a beállítás alapértelmezés szerint engedélyezve van.

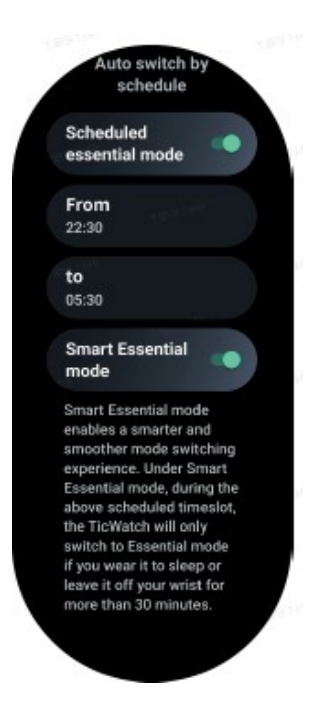

#### Terv alap üzemmód

A be- és kilépési idők a saját szokásaihoz igazíthatók. Az óra a beállított időben automatikusan belép és kilép az alapüzemmódból.

#### Intelligens alap üzemmód

Az intelligens üzemmód okosabb és simább üzemmódváltást tesz lehetővé. Smart módban a TicWatch a fenti ütemezett intervallum alatt csak akkor vált át alap üzemmódba, ha az órát alvó üzemmódba helyezi vagy 30 percnél hosszabb időre leveszi a csuklójáról.

Megjegyzések: Konfliktus van az Ütemezés/Ésszes mód és a képernyőzárolás között. A képernyőzár beállítása után, amikor az óra visszatér az alapmódból, a képernyőzár nem hagyható ki. Kérjük, oldja fel a képernyőzárat kézzel. A képernyő feloldása előtt, mivel a rendszer nem fut teljesen, egyes funkciók korlátozottak. Ezért célszerű egyszerre csak az egyik opciót engedélyezni.

Automatikus váltás az akkumulátor szintje alapján Ha ez az opció be van kapcsolva, az óra automatikusan alap üzemmódba vált, ha az akkumulátor szintie 5% alá csökken.

Hogyan léphetek ki az alapmódból?

Kérjük, tartsa lenyomva az oldalsó gombot, amíg a kezdőképernyő meg nem jelenik, hogy kilépjen az alap üzemmódból és belépjen a Smart Wear OS üzemmódba.

Egyéb alkalmazások és funkciók

Új alkalmazások telepítése

- Indítsa el a Play Store alkalmazást, és jelentkezzen be Google-fiókjába az órán.
- Alkalmazások böngészése kategóriák szerint vagy keresés kulcsszó alapján
- Nyomja meg a Letöltés gombot az alkalmazás letöltéséhez és telepítéséhez az órájára.

Google Wallet

Kérjük, adjon hozzá hitel- vagy bankkártyát

1. A Google Wallet alkalmazás megnyitásához nyomja meg kétszer az oldalsó gombot.

2. Ha befejezte a bemutatót, kérjük, nyomja meg a "Kártya hozzáadása" ikont.

3. Kérjük, kövesse a telefon képernyőjén megjelenő utasításokat a hitel- vagy bankkártya hozzáadásához.

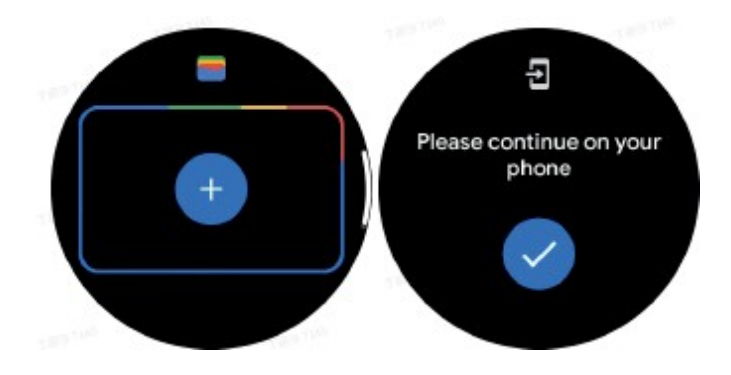

Google Maps

Ha letöltötte a Google Maps alkalmazást a Play Áruházból, használhatja a navigációt, megtalálhatja a helyi célpontokat vagy a tartózkodási helyét, és egyéb hasznos információkat kaphat az óráján.

Fontos:

- A navigáció használatához engedélyeznie kell a helymeghatározást a telefonján és az okosóráján.

- A Wear eszközön lévő térképek a párosított telefonon található távolságegységet használják.

Útbaigazítás az órán

Ha útbaigazítást szeretne kapni az órán, a navigációt az órán vagy egy párosított telefonon indíthatja el. Az útvonal megjelenik a telefonon, és vezetés közben az órán is megjelenik az irányjelzés. A térképek jelenleg támogatják a kerékpáros, autós és gyalogos navigációt.

Tipp: Ha engedélyezi a helymeghatározást a telefonon, a navigáció akkor is működik az órán, ha a telefon le van zárva. Tudja meg, hogyan engedélyezheti a helymeghatározást a telefonon.

Kérjük, keressen helyszíneket

1. Ha nem látja az óra képernyőjét, kérjük, ébressze fel.

2. Lapozzunk felfelé az alkalmazások kereséséhez, és nyissuk meg a Térképek alkalmazást.

3. Ha otthoni, üzleti vagy központosított helyet szeretne kiválasztani, nyomja meg a Keresés gombot.

Az óra használata telefon nélkül a közelben

A navigációt az órán úgy is elindíthatja, hogy a telefonja nincs a közelben. Bekapcsolhatja a duplikációs funkciót is, és elindíthatja a navigációt a telefonján, majd a telefonját a közelben hagyhatja. Ha a duplikálás funkció be van kapcsolva, az óra átveszi a navigációt a telefonjától. Ez csak Androidos készülékekkel párosított órákon működik.

Navigáció indítása az óráról:

1. Kérjük, nyissa meg a Térképeket az óráján.

2. Kérjük, használja a hangalapú eszközt vagy a billentyűzetet az úti cél megadásához. A térképre koppintva is megjelenítheti a tartózkodási helyét. 3. Kérjük, válassza ki a közlekedési eszközt. Az érkezés várható ideje itt jeleníthető meg.

4. Induljon útnak gyalog, kerékpárral vagy autóval.

További információkért lásd a Google Maps súgóját

Óra beállítások

Állítsa be az óra beállításait. Nyomja meg a tárcsát, és lépjen az alkalmazásindítóra. Nyomja meg a Beállítások gombot.

Bluetooth-

kapcsolat

Kérjük, csatlakozzon a telefonhoz Bluetooth-on keresztül.

- Megjelenik az aktuálisan csatlakoztatott eszköz.

- Nyomja meg a Bluetooth -> Új eszköz párosítása gombot, ha új eszközzel szeretne párosítani.

- Be- vagy kikapcsolás

Wi-Fi

Kérjük, aktiválja a Wi-Fi funkciót a Wi-Fi hálózathoz való csatlakozáshoz.

- A Beállításokban koppintson a Csatlakozás -> Wi-Fi lehetőségre, és nyomja meg a kapcsolót az aktiváláshoz.
- Nyomja meg a Hálózat hozzáadása gombot a Wi-Fi hálózatok listájából való kiválasztáshoz.

- A lakat ikon azt jelzi, hogy a hálózatokhoz jelszó szükséges. A jelszót a telefonon vagy az órán lehet megadni.

### NFC

Miután letöltötte a szükséges alkalmazásokat, ezt a funkciót használhatja fizetésre és jegyek vásárlására a közlekedéshez vagy eseményekhez.

#### Repülőgép üzemmód

Az óra összes vezeték nélküli funkciójának letiltása. Csak a nem hálózati szolgáltatásokat lehet használni. Aktiválásához válassza a Beállítások > Csatlakozás > Repülőgépes üzemmód menüpontot.

Megjelenítés

Módosíthatja a kijelző beállításait. Válassza a Beállítások > Megjelenítés menüpontot.

Mindig a képernyőn

A képernyő mindig bekapcsolható az óra viselése közben. Választhat AMOLED és Ultra-alacsony fogyasztású kijelző között.

Háttérvilágítás színe:

Lehetővé teszi az Ultra-alacsony fogyasztású kijelző színének megváltoztatását.

Fényerő beállítása A képernyő fényerejének beállítása Az értékek beállítására egy tárcsa használható.

Adaptív fényerő: állítsa be, hogy az óra automatikusan beállítsa a fényerőt a környezeti fényviszonyoktól függően.

Döntés az ébredéshez

Lehetővé teszi a képernyő bekapcsolását a csukló felemelésével, miközben az órát viseli.

AMOLED: Az AMOLED képernyő felébresztéséhez döntse meg.

Háttérvilágítás: Billentse meg a rendkívül alacsony fogyasztású kijelzőt. Ki: A háttérvilágítás színének kikapcsolása alapmódban.

Betűméret

A képernyőn megjelenő szöveg betűméretének beállítása. A tárcsát használhatja a beállításokhoz.

Biztonsági óvintézkedések

Töltés előtt ellenőrizze, hogy a készülék érintkezői tiszták-e.

Soha ne hagyja felügyelet nélkül a készüléket használat és töltés közben.

Gondoskodjon arról, hogy vészhelyzetben gyorsan le tudja választani a készüléket az áramforrásról.

Soha ne tegye ki a készüléket magas hőmérsékletnek.

A készüléket száraz és jól szellőző helyen töltse, távol a következő helyektől más tárgyaktól legalább 1 m távolságot tartson.

Soha ne takarja le a készüléket töltés közben.

Soha ne használjon tápegységet, töltőállomást, kábeleket stb. a gyártó ajánlása és jóváhagyása nélkül.

Vigyázzon a tulajdonára, a készülék nehezen oltható cellákkal van felszerelve, szerelkezzen fel oltólappal.

#### Környezetvédelem

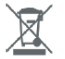

Az európai uniós irányelvvel összhangban címkézett elektronikai hulladékot nem szabad más települési hulladékkal együtt elhelyezni. A hulladékot elkülönítve kell gyűjteni és a kijelölt pontokon újrahasznosítani. A megfelelő ártalmatlanítással megelőzheti a környezetre és az emberi egészségre gyakorolt esetleges negatív következményeket. A használt berendezések gyűjtési rendszere megfelel a hulladékártalmatlanításra vonatkozó helyi környezetvédelmi előírásoknak. Erről a témáról részletes tájékoztatást az önkormányzatnál, a hulladékkezelő<br>telepen vagy a termék vásárlása szerinti üzletben kaphat. A termék megfelel az Európai Unió telepen vagy a termék vásárlása szerinti üzletben kaphat. A termék megfelel az Európai Unió

(EU) úgynevezett új megközelítésű, biztonsági, egészségügyi és környezetvédelmi kérdésekre vonatkozó irányelveinek, amelyek meghatározzák a felderítendő és megszüntetendő veszélyeket.

Ez a dokumentum a gyártó által készített eredeti használati utasítás fordítása.

A terméket a felhasználónak rendszeresen karbantartania (tisztítania) kell, vagy a felhasználó költségén és saját költségén szakszervizben. Amennyiben a használati utasításban nincs a szükséges ciklikus karbantartási vagy szervizelési műveletekre vonatkozó információ, a termék fizikai állapotának a fizikailag új terméktől való eltérését rendszeresen, legalább hetente egyszer értékelni kell. Ha bármilyen eltérést észlelnek vagy találnak, sürgősen meg kell tenni a karbantartási (tisztítási) vagy szervizintézkedéseket. A megfelelő karbantartás (tisztítás) és az eltérő állapot észlelésekor történő reagálás elmulasztása a termék maradandó károsodását eredményezheti. A garanciavállaló nem felel a gondatlanságból eredő károkért.

#### LI-ION akkumulátorok esetében

A készülék LI ION (lítium-ion) újratölthető akkumulátorral van felszerelve, amely a finális és kémiai felépítéséből adódóan idővel és a használat során öregszik. A gyártó a maximális üzemidőt laboratóriumi körülmények között adja meg, ahol a készülék számára optimális működési feltételek vannak jelen, és maga az akkumulátor új és teljesen feltöltött. A valóságban az üzemidő eltérhet az ajánlatban megadottaktól, és ez nem a készülék hibája, hanem a termék jellemzője. Az akkumulátor maximális élettartamának fenntartása érdekében nem ajánlott az akkumulátort 3,18 V-nál vagy a teljes kapacitás 15%-ánál kisebb feszültségre lemeríteni. Alacsonyabb értékek, például 2,5V egy cellánál tartósan károsítja azt, és erre a garancia nem terjed ki. Ha egy hónapnál hosszabb ideig nem használja az akkumulátort vagy az egész készüléket, töltse fel az akkumulátort 50%-ra, és kéthavonta rendszeresen ellenőrizze a töltöttségi szintjét. Az akkumulátort és a készüléket száraz, naptól és negatív hőmérséklettől védett helyen tárolja.

#### LIPO akkumulátorok esetén

A készülék LI PO (lítium-polimer) akkumulátorral van felszerelve, amely a fizikai és kémiai felépítéséből adódóan az idő múlásával és a használat során öregszik. A gyártó a maximális működési időt laboratóriumi körülmények között adja meg, ahol a készülék számára optimális működési feltételek vannak jelen, és maga az akkumulátor új és teljesen feltöltött. Az üzemidő a valóságban eltérhet az ajánlatban megadottaktól, és ez nem a készülék hibája, hanem a termék jellemzője. Az akkumulátor maximális élettartamának megőrzése érdekében nem ajánlott az akkumulátort 3,5 V vagy a teljes kapacitás 5%-a alá lemeríteni. Az alacsonyabb értékek, például 3,2V egy cellánál tartósan károsítja azt, és erre a garancia nem terjed ki. Ha egy hónapnál hosszabb ideig nem használja az akkumulátort vagy az egész készüléket, töltse fel az akkumulátort 50%-ra, és kéthavonta rendszeresen ellenőrizze a töltöttségi szintjét. Az akkumulátort és a készüléket száraz, naptól és negatív hőmérséklettől védett helyen tárolja.

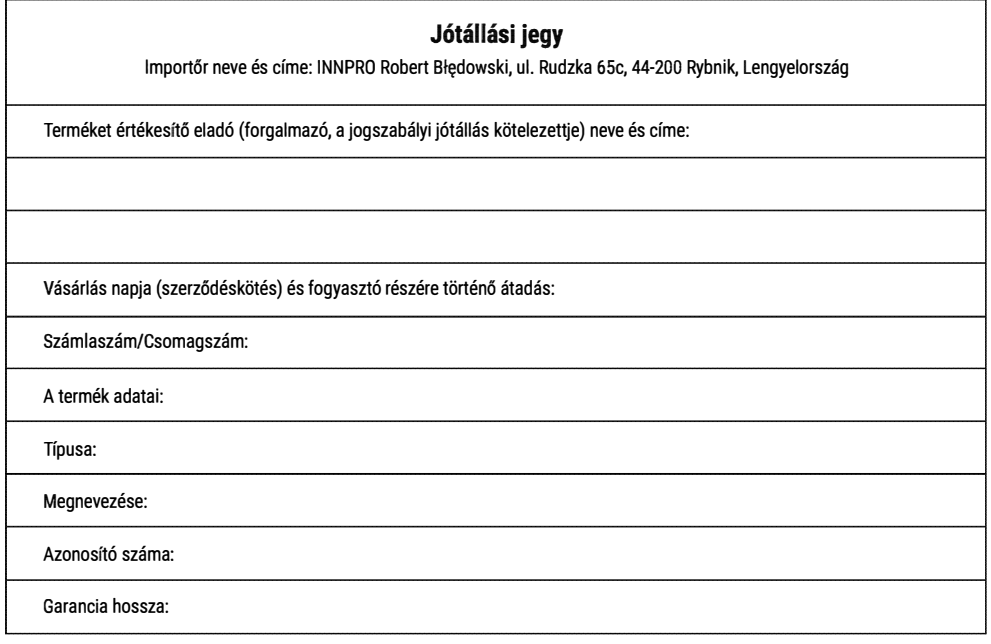

#### **TISZTELT YASARLO**

Köszönjük, hogy az INNPRO által forgalmazott terméket választotta. Reméljük, hogy jó hasznát fogja venni termékünknek a későbbiekben. Nem valószínű, hogy a termék használata során javításra fog szorulni, de amennyiben mégis, abban az esetben közvetlenül az eladóhoz (forgalmazó) fordulhat segítségért. A kényelmetlenségek elkerülése érdekében kérjük, hogy figyelmesen olvassa el a kezelési útmutatót, mielőtt a forgalmazóhoz fordul.

#### JÓTÁLI ÁSI FELTÉTELEK

A Termékek vonatkozásában a termék tulajdonosa az itt rögzített jótállási feltételek szerint érvényesíthet jótállási igényt, feltéve, hogy fogyasztónak minősül ("a szakmája, önálló foglalkozása vagy üzleti tevékenysége körén kívül eljáró természetes személy"). A jótállási igény az eredeti Jótállási Jegy bemutatásával - a jótállási idő alatt bármikor - érvényesíthető az eladóval (forgalmazó) szemben.

#### **KIZARO** OKOK ES KORlATOZASOK

Az importőr nem vállal jótállást a termék vagy bármely tartozék részét képező szoftver minőségére, teljesítményére, pontosságára, megbízhatóságára illetve alkalmasságára vonatkozóan. Az eladó (forgalmazó) mentesül a jótállási kötelezettség alól, ha az eladó (forgalmazó) vagy a jótállási javítások elvégzésével megbízott szerviz bizonyítja, hogy a hiba oka a teljesítés után keletkezett.

#### A jótállás nem terjed ki az alábbi esetekre:

a) Fizikai sérülés, tűzkár vagy vízkár, amelyek nem gyártási hibából fakadnak, ide értve többek között a felhasználói hibákat; b) Nem rendeltetésszerű használatból adódó sérülés, engedély nélküli szétszerelésből, a termék megbontásából fakadóan, melyek nem állnak összhangban a felhasználói útmutatóban foglaltakkal;

c) Vízkár, mely nem megfelelő előkészítés, használat, vagy a felhasználói útmutatóval nem összhangban lévő használatból fakad;

d) Engedély nélküli átalakítás az áramkörben, nem megfelelő akkumulátorhasználatból fakadó sérülések;

e) Sérülés, ami rossz időjárási körülmények között történő használatból fakad (pl.: vihar, homokvihar, eső, stb.);

f) Sérülés, ami nagy elektromágneses mezőben történő üzemeltetésből fakad;

g) Sérülés, ami egyéb magas interferenciájú környezetben történő üzemeltetésből fakad;

h) Sérülés, ami alacsony akkumulátorfeszültségből vagy hibás akkumulátor használatából fakad;

i) Olyan termékek esetén, amelyek azonosítóia hamisított vagy megsemmisült;

j) Termékek, amik nem rendelkeznek eladást igazoló dokumentumokkal, vagy az eladást igazoló dokumentum beazonosíthatóan nem ahhoz a termékhez tartozik, vagy az eladást igazoló dokumentum hamisított:

k) helytelen tárolásból, szállításból, leejtésből eredő sérülés esetén;

I) Rongálás esetén:

m) Vásárlás után keletkezett okból adódó meghibásodás eserén;

n) A gyártó által előírt rendszeres ellenőrzés, karbantartás elmulasztása;

o) Bármely a hibát vagy annak okát előidéző beavatkozás vagy javítás, amelyet nem a jelen jótállási jegyen feltüntetett hivatalos szerviz végez.

#### **JOGSZABAlYI JDTAllAS**

A fogyasztói szerződés keretében a Magyarországon vásárolt, forgalmazó által forgalomba hozott termékekre a 151/2003. (IX. 22.) Kormányrendelet alapján kötelező jogszabályi jótállás vonatkozik, amelynek időtartama a termék átadásának, vagy az eladó vagy az eladó közreműködője általi üzembe helyezés időpontjától számított

· 10 000 forintot elérő, de 100 000 forintot meg nem haladó eladási ár esetén egy (1) év,

 $\cdot$  100 000 forintot meghaladó, de 250 000 forintot meg nem haladó eladási ár esetén két (2) év,

· 250 000 forint eladási ár felett három (3) év.

E határidők elmulasztása jogvesztéssel jár.

A jogszabályi jótállás a terméket Önnek közvetlenül értékesítő eladót (forgalmazót) terheli. A151/2003. (IX. 22.) Kormányrendelet 4. § (2) bekezdése alapján, a jótállási jegy szabálytalan kiállítása vagy a jótállási jegy fogyasztó rendelkezésére bocsátásának elmaradása a jótállás érvényességét nem érinti. A szabálytalanul kiállított jótállási jegy alapján érvényesített igények teljesítése az eladót (forgalmazót) terheli. A Jogszabályi jótállásból eredő jogok érvényesítésének nem feltétele a termék felbontott csomagolásának fogyasztó általi visszaszolgáltatása. Jelen Jótállási jegyben foglaltak a fogyasztónak a törvényből eredő jogait nem érintik

#### **JOGSZAIIAlYI JDTAllAS AlAPJAN ERVENYESITHETO JOGOK**

A jótállási időn belüli meghibásodás esetén a fogyasztó választása szerint

a) kijavítást vagy kicserélést követelhet, kivéve, ha a választott szavatossági igény teljesítése lehetetlen, vagy ha az a forgalmaz6nak a masik szavatossagi igeny **teljesitesevel** osszehasonlftva aranytalan **tiibbletkiiltseget** eredmenyezne, figyelemlle **veve** a termek **hibatlan allapotban kepviselt erteket,** a szerzodesszeges **sulyat** es a kellekszavatossagi **jog teljesitesevel a jogosultnak okozott erdekserelmet;** 

b) arányos árleszállítást igényelhet, vagy - ha a forgalmazó a kijavítást vagy a kicserélést nem vállalta, e kötelezettségének megfelelő határidőn belül nem tud eleget tenni, vagy ha a jogosultnak a kijavításhoz vagy kicseréléshez fűződő érdeke megszűnt elállhat a szerződéstől. Jelentéktelen hiba miatt elállásnak nincs helye.

**A** forgalmaz6 - a fogyaszt6 eltero rendelkezese **hianyaban** k1ileles a termekel **nyolc (8) napon belUI kicserelni,** ha

a) a Jogszabályi jótállás időtartama alatt a termék első alkalommal történő javításakor megállapítást nyer, hogy a termék nem **javithat6,** vagy

b) a termék három (3) alkalommal történő kijavítását követően ismét meghibásodik; vagy

c) a lermek **kijavftasara** a **kijavftasi igeny elad6val val6 kiizleset61 szamitott harmincadik (30.) napig** nem **kerul sor,** a **harmincnapos**  határidő eredménytelen elteltétől számítva.

Ha a fentiek szerint a termék cseréjére nincs lehetőség, az eladó (forgalmazó) a fogyasztó által bemutatott, a termék ellenértékének megfizeteset igazol6 **bizonylaton feltUntetett vetelarat nyolc (8)** napon **belul** a fogyaszt6 reszere **visszaterfti.** 

A kijavítást vagy kicserélést - a termék tulajdonságaira és a jogosult által elvárható rendeltetésére figyelemmel - megfelelő határidőn belül, a fogyasztó érdekeit kímélve kell elvégezni. A jótállásra kötelezettnek törekednie kell arra, hogy a kijavítás vagy a kicserélés legfeljebb 15 napon belül megtörténien. Jótállási jgényét a fogyasztó közvetlenül az eladónál (forgalmazó) köteles a meghibásodás észlelését követően haladéktalanul bejelenteni. Ha a fogyasztó a termék meghibásodása miatt a vásárlástól (üzembe helyezéstől) számított három munkanapon belül érvényesít csereigényt, az eladó (forgalmazó) nem hivatkozhat aránytalan többletköltségre, hanem köteles a fogyasztási cikket kicserélni, feltéve, hogy a meghibásodás a rendeltetésszerű használatot akadályozza.

A jótállás időtartamán belül jótállási javítási munkákat csak a kijelölt szerviz végezhet, az érvényes Jótállási jegy alapján. Minden jótállás keretén belüli javítás esetén ellenőrizze a javítási szelvények megfelelő kitöltését. A javítás során a termékbe csak új alkatrész kerülhet beépítésre. Amennyiben a javítást a kijelölt szakműhely nem végzi el, vagy a javítást nem is vállalják, úgy a fogyasztó a terméket a jótállás kötelezettjének költségére máshol is kijavíttathatja. A javítás költségeinek megtérítéséhez, annak megfelelő számlával történő igazolása szükséges. A dolognak a kicseréléssel vagy a kijavítással érintett részére a jótállási igény újból kezdődik.

#### **JDTAllASRA VONATKOZD KOZOS SZABAlYOK**

Amennyiben a termék (az újként történő első vásárlás időpontjától számítva) a jótállási időn belül a gyártás, vagy a gyártás során nem megfelelő anyag alkalmazása miatt meghibásodik, azt a Jótállási területen belül az importőr hivatalos készülék szervize terftesmentesen megjavftja, **vagy a** termeket, vagy hibas alkatreszet kicsereli, amennyiben a hibas alkatreszre a jelen J6tallasi jegyben írt feltételek, és korlátozások figyelembevételével a Szerződéses jótállás érvényes. Minden kicserélt termék, illetve alkatrész tulajdonjoga a cserét elvégzőre száll.

Jótállás csak a jótállási időn belül, a hibás termék átadása, valamint a vásárlást bizonyító, a vásárlás dátumát, a modell típusát és az eladó forgalmazó nevét tartalmazó eredeti dokumentum (iótállási jegy, annak hiányában számla vagy nyugta) ezen adattartalmában olvasható és sértetlen bemutatása esetén érvényesíthető. Ellenkező esetben az importőr hivatalos készülék szervize a díjmentes jótállási szervizszolgáltatást visszautasíthatja.

**A** j6tallas nem ervenyes olyan termekre, amelyen a lipus- **vagy** sorozatszamot megvaltoztattak, toroltek, eltavolftottak **vagy**  olvashatatlanná tették.

Kérjük a jótállási jegy vásárláskor történő megfelelő kitöltését körültekintően ellenőrizze, a Jótállási jegyet pedig gondosan őrizze meg. Elveszett Jótállási jegy pótlására csak az eladás napjának hitelt érdemlő igazolása (pl. dátummal és bélyegzővel ellátott számla, eladási jegyzék bemutatása) esetén van lehetőség. A jótállási jegyen történt bármilyen javítás, törlés, átírás, vagy valótlan adatok bejegyzése a Jótállási jegy érvénytelenségét vonja maga után.

Kériük, hogy a termékből eltávolítható adattároló eszközök elvesztésének/meghibásodásának elkerülése végett azokat a termék javításra leadását megelőzően távolítsa el a termékből.

A jótállás nem terjed ki a hibás termék importőrhöz, illetve az importőr hivatalos készülék szervizéhez, a nem importőr által megjelölt szállítmányozó által történő szállítással kapcsolatos szállítási költségekre és kockázatra.

Jelen jótállási jegyen megadott termékre a Gyártó további kiegészítő jótállást is nyújt(hat), melynek feltételeit - terméktől függően - a megvásárolt termékhez csatolt Használati Útmutató és/vagy a Gyártó hivatalos honlap tartalmazza. A Fogyasztó a jogszabály alapján kötelező jótállási időn túl a termékkel kapcsolatos jótállási igényét a Gyártó által meghatározott képviseleti pontokon jelezheti.

Jogyita esetén a Fogyasztó a megyei (fővárosi) kereskedelmi és iparkamarák mellett működő békéltető testület eljárását is kezdeményezheti.

#### **JOTALLAS KERETEBEN VEGZETT JAViTASOK/CSEREK:**

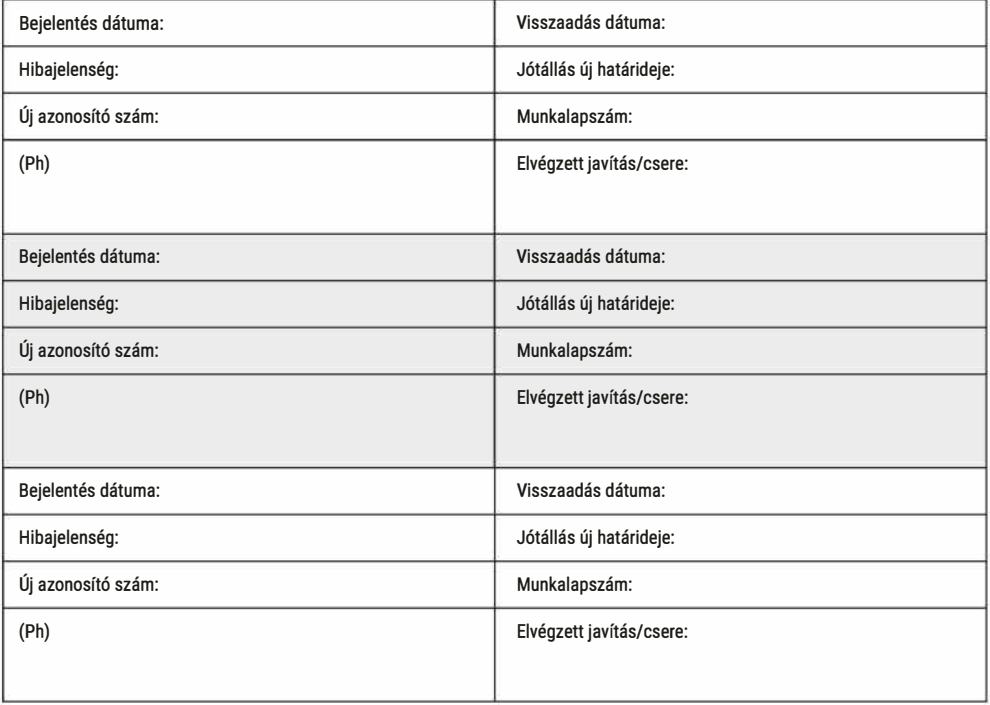

Az eladó (jogszabályi jótállás kötelezettje) bélyegzőlenyomata vasarlas vásárló aláírása és a Jótállási Jegy kiállítás során eljáró személy aláírása